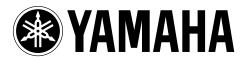

DVD Recorder Enregistreur DVD

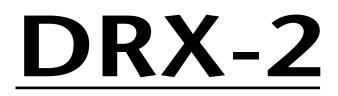

OWNER'S MANUAL MODE D'EMPLOI BEDIENUNGSANLEITUNG BRUKSANVISNING MANUALE DI ISTRUZIONI MANUAL DE INSTRUCCIONES GEBRUIKSAANWIJZING

| 🕲 YAMAHA 🛛 | ATURAL SOUND DVD RECORDER DRX-2 |   |  |
|------------|---------------------------------|---|--|
| (STANDBY)  | SHOWVIEW RUD                    | ٢ |  |
|            |                                 |   |  |
|            |                                 |   |  |

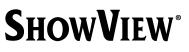

## **General information**

## Laser safety

This unit employs a laser. To prevent possible eye injury, only a qualified service person should remove the cover or attempt to service this device.

#### CAUTION

Use of controls or adjustments or performance of procedures other than those specified herein may result in hazardous radiation exposure.

#### ATTENTION

L'emploi de commandes, de réglages ou un choix de procédures différents des spécifications de cette brochure peut entraîner une exposition à d'éventuelles radiations pouvant être dangereses.

#### ACHTUNG

Die Verwendung von Bedienungselementen oder Einstellungen oder die Durchführung von Bedienungsvorgängen, die nicht in dieser Anleitung aufgeführt sind, kann zu einem Kontakt mit gefährlichen Laserstrahlen führen.

#### **OBSERVERA**

Användning av kontroller och justeringar eller genomförande av procedurer andra än de som specificeras i denna bok kan resultera i att du utsätter dig för farlig strålning.

#### ATTENZIONE

Uso di controlli o regolazioni o procedure non specificamente descritte può causare l'esposizione a radiazioni di livello pericoloso.

#### PRECAUCIÓN

El uso de los controles o los procedimientos de ajuste o utilización diferentes de los especificados en este manual pueden causar una exposición peligrosa a la radiación.

#### VOORZICHTIG

Gebruik van bedieningsorganen of instellingen, of uitvoeren van handelingen anders dan staan beschreven in deze handleiding kunnen leiden tot blootstelling aan gevaarlijke stralen.

#### LASER

| InGaAIP semiconductor laser (DVD)      |  |  |
|----------------------------------------|--|--|
| AlGaAs semiconductor laser (CD)        |  |  |
| 660 nm (DVD)                           |  |  |
| 780 nm (CD)                            |  |  |
| 20 mW (DVD writing)                    |  |  |
| (out of objective)0.8 mW (DVD reading) |  |  |
| 0.3 mW (CD reading)                    |  |  |
| Beam divergence82 degrees (DVD)        |  |  |
| 54 degrees (CD)                        |  |  |
|                                        |  |  |

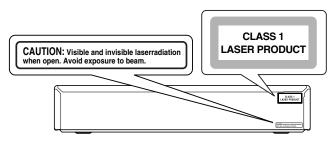

CAUTION VISIBLE AND INVISIBLE LASER RADIATION. WHEN OPEN AVOID EXPOSURE TO BEAM

<u>ADVARSEL</u> SYNLIG OG USYNLIG LASERSTRÅLING VED ÅBNING UNDGÅ UDSÆTTELSE FOR STRÅLING <u>ADVARSEL</u> SYNLIG OG USYNLIG LASERSTRÅLING NÅR DEKSEL ÅPNES

VARNING SYNLIG OCH OSYNLIG LASERSTRALING NAR DERSEL AFNES VARNING SYNLIG OCH OSYNLIG LASERSTRÅLNING NÄR DENNA DEL

ÄR ÖPPNAD BETRAKTA EJ STRÅLEN VARO!AVATTAESSA OLET ALTTIINA NÄKYV ALLE JA NÄKYMÄTTÖMÄLLE

LASER SÄTEILYLLE. ÄLÄ KATSO SÄTEESEEN <u>VORSICHT</u> SICHTBARE UND UNSICHTBARE LASERSTRAHLUNG WENN ABDECKUNG GEÖFFNET NICHT DEM STRAHL AUSSETSEN <u>DANGER</u> VISIBLE AND INVISIBLE LASER RADIATION. WHEN OPEN AVOID DIRECT EXPOSURE TO BEAM

<u>ATTENTION</u> RAYONNEMENT LASER VISIBLE ET INVISIBLE EN CAS D'OUVERTURE EXPOSITION DANGEREUSE AU FAISCEAU

#### NEVER MAKE OR CHANGE CONNECTIONS WITH THE POWER ON.

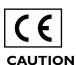

The DVD recorder is in conformity with the EMC directive and low-voltage directive.

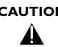

ONLY QUALIFIED SERVICE PERSONNEL SHOULD REMOVE THE COVER OR ATTEMPT TO SERVICE THIS DEVICE.

# **SHOWVIEW**<sup>®</sup>

SHOWVIEW is a registered trademark of Gemstar Development Corporation. The SHOWVIEW system is manufactured under licence from Gemstar Development Corporation.

Manufactured under license from Dolby Laboratories."Dolby", "Pro Logic "and the double-D symbol are trademarks of Dolby Laboratories.Confidential Unpublished Works. ©1992-1997 Dolby Laboratories,Inc.All rights reserved.

"DTS" and "DTS Digital Out" are trademarks of Digital Theater Systems, Inc.

This product incorporates copyright protection technology that is protected by method claims of certain U.S.patents and other intellectual property rights owned by Macrovision Corporation and other rights owners.

Use of this copyright protection technology must be authorized by Macrovision Corporation, and is intended for home and other limited viewing uses only unless otherwise authorized by Macrovision Corporation.Reverse engineering or disassembly is prohibited.

## Caution

#### Read this before operating your unit.

- 1 To assure the finest performance, please read this manual carefully. Keep it in a safe place for future reference.
- 2 The recommended operating temperature range for the Recorder is from 15°C-35°C (Celsius). Exceeding these ranges may cause unstable recording results. Do not expose this unit to sudden temperature changes from cold to hot, nor locate this unit in an environment with high humidity (i.e., a room with a humidifier) to prevent condensation inside this unit, which may cause an electrical shock, fire, damage to this unit, and/or personal injury.
- **3** Locate this unit away from other electrical appliances, motors, or transformers to avoid humming sounds.
- 4 Install this unit in a well ventilated, cool, dry, clean place away from direct sunlight, heat sources, vibration, dust, moisture, or cold. In a cabinet, allow about 2.5cm (1 inch) of free space all around this unit for adequate ventilation.
- 5 Avoid installing this unit in a location where foreign objects may fall onto this unit or where this unit may be exposed to liquid dripping or splashing. On the top of this unit, do not place:
  - Other components, as they may cause damage and/or discoloration on the surface of this unit.
  - Burning objects (i.e., candles), as they may cause fire, damage to this unit, and/or personal injury.
  - Containers with liquid in them, as they may fall, spilling the liquid and causing an electrical shock to the user and/or damage to this unit.
- **6** Do not cover this unit with a newspaper, tablecloth, curtain, etc. in order not to obstruct heat radiation. If the temperature inside this unit rises, it may cause fire, damage to this unit, and/or personal injury.
- 7 Do not plug in this unit to a wall outlet until all connections are complete.
- 8 Do not operate this unit upside-down. It may overheat, possibly causing damage.
- 9 Do not use excessive force on switches, knobs and/or cords.
- **10** When disconnecting the power cord from the wall outlet, grasp the plug; do not pull the cord.
- **11** Do not clean this unit with chemical solvents; this might damage the finish. Use a clean, dry cloth.
- 12 Use only the voltage specified on this unit. Using this unit with a higher voltage than specified is dangerous and may cause fire, damage to this unit, and/or personal injury. YAMAHA will not be held responsible for any damage resulting from use of this unit with a voltage other than as specified.
- **13** To prevent damage by lightning, disconnect the power cord from the wall outlet during an electrical storm.
- 14 Do not attempt to modify or fix this unit. Contact qualified YAMAHA service personnel when any service is needed. The cabinet should never be opened for any reason.
- **15** When not planning to use this unit for long periods of time (i.e., vacation), disconnect the AC power plug from the wall outlet.
- **16** Be sure to read the "Before you call an engineer" section on common operating errors before concluding that this unit is faulty.

**17** Before moving this unit, press STANBY/ON to set the unit in standby mode, then disconnect the AC power plug from the wall outlet.

The unit is not disconnected from the AC power source as long as it is connected to the wall outlet, even if this unit itself is turned off. This state is called the standby mode. In this state, this unit is designed to consume a very small quantity of power.

## General information

|                                            | Features                                                                                                    |
|--------------------------------------------|----------------------------------------------------------------------------------------------------|
| Digital Home Cinema                        | Introducing YAMAHA DVD recorder in your home theater environment!<br>Dolby Digital and DTS are supported.You can enjoy super dynamic theatrical sound by<br>connecting to AV receiver/amplifier.                                                                                                    |
| Dolby Digital                              | Dolby Laboratories standard for transmitting 5.1 channels. Five full-value channels are<br>transmitted in this acoustic playback system. A further channel is used for low frequencies (effects). The loudspeakers are arranged front left, front middle, front right, rear<br>left and rear right. This system is currently the most common system and is used in<br>cinemas.<br>With this DVD recorder each sound track in 2-channel Dolby Digital is recorded onto<br>a DVD+RW. |
| DTS digital out                            | Transmission standard for 5.1 channels from Digital Theatre Systems Inc. This is the second most wide-spread system after Dolby Digital.                                                                                                    |
| Linear PCM Audio<br>Recording              | M1 & M2 recording modes offer high quality picture and sound enabled by linear PCM recording.                                                                                                    |
| Six Recording Modes                        | You have six recording modes to choose from: M1, M2, M2x, M3, M4, M6.<br>Select the one best suited for your need.                                                                                                    |
| Six Hours of<br>Recording Time             | You can record up to six hours in M6 recording mode.                                                                                                    |
| Fit to Space Recording                     | Your DVD recorder calculates the best suitable bit rates from your programmed recording time and an available disc space.                                                                                                    |
| <b>ShowView</b> °                          | Simple programming system for DVD recorders. Simply enter the programming num-<br>ber associated with your television programme. You will find this number in your favor<br>ite listings magazine.                                                                                                    |
| Safe Record                                | Normally a recording is made at the current disc position. This is the same as for a video cassette, in the middle of the tape for example. By holding down the <b>REC</b> $\bullet$ button, the recording will be made at the end of all the other recordings to avoid over writing previous recordings.<br>New recordings on DVD+R discs are always added after all existing recordings.                                                                                         |
| Direct Record                              | At the touch of a button your DVD recorder, even though it is switched off, will check<br>which channel is currently playing on your television and record it.                                                                                                    |
| Automatic<br><b>SATELLITE</b><br>Recording | Recordings made on your DVD recorder can be controlled from an external satellite receiver.                                                                                                    |
| Index Picture Screen                       | This screen tells you what's on the disc. Each index screen represents a recording. On<br>the right hand side of the screen you can also see a disc indicator that shows the posi<br>tion and length of the current recording on the disc in a graphic format. You can<br>choose and make your own index pictures from the title.                                                                                                    |
| EDIT                                       | DVD makes it so easy to delete titles, split titles, insert chapters automatically and manually, and do many more things. It enables you to simply delete commercials and unwanted scenes.                                                                                                    |
|                                            |                                                                                                    |

## Many Playable Disc Types

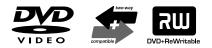

**MP3-CD** PLAYBACK

**RGB** Component

Video Input

Easy Link

**FOLLOW TV** 

ID3 Tag

The following types of disc are supported: DVD-Video, DVD-R, DVD-RW (when recorded in video mode), CD, SVCD, VCD, CD-R, and CD-RW.

Your DVD recorder can play back pre-recorded DVDs and CDs. DVDs recorded using this DVD recorder can be played back on current and future DVD players.

MP3 files are highly compressed music files. The data is compressed to 1/10 of the volume of the original audio material using a special process. This means that 10 hours of music can be stored on a single CD.

These music CDs can be played on this machine.

When playing MP3, your DVD recorder will display on TV the name of the albums, tracks, and artists if ID3 Tag information is recorded on the disc.

This connector is also known as a "FireWire" or "IEEE 1394". This connector is used to transmit wide digital broadband signals that are used for digital video camcorders. Using this connector, you can so easily capture and save video onto DVD from your digital video camera.

Using your DVD recorder you can record from an RGB source such as a satellite receiver using a SCART input (**EXT 2 AUX-I/O** socket).Video signals for the colours R (Red), G (Green) and B (Blue) are transmitted via separate channels.This reduces the interference that occurs with standard video cables.

Yamaha provides the best possible connection between your DVD recorder and other home cinema equipment.

This function automatically transfers all the television channel settings onto your DVD recorder via the scart cable (**EXT 1 TO TV-I/O** socket).

## **Table of contents**

| The remote control                       | 3 |
|------------------------------------------|---|
| Additional TV functions                  | 4 |
| Front of the device                      | 5 |
| Back of the unit                         | 6 |
| The symbols on your DVD recorder display | 7 |
| Messages in the DVD recorder display     | 7 |

## 

| Common questions   | 9  |
|--------------------|----|
| Discs you can use  | 10 |
| Regional code      |    |
| Accessories        | 11 |
| Cleaning the discs | 11 |

## **2.** Connecting your DVD recorder

## 3. Connecting an AV receiver .. 19

| Basic playback connections |  |
|----------------------------|--|
| Surround sound connections |  |
| Recording connections      |  |
| Power supply               |  |
| Switching on               |  |

## 4. Installing your DVD recorder

| Initial installation                          |  |
|-----------------------------------------------|--|
| Using a satellite receiver                    |  |
| Allocating a decoder                          |  |
| Manual TV channel search                      |  |
| Sorting TV channels automatically (Follow TV) |  |
| Automatic TV channel search                   |  |
| Adding and clearing TV channels manually      |  |
| Setting the language/country                  |  |
| Setting the time and date                     |  |
|                                               |  |

## 

| Symbols in the menu bar      | 32 |
|------------------------------|----|
| Field for temporary messages | 32 |
| Status field                 | 33 |
| Tuner information box        |    |
| Timer information box        | 34 |

## 

| General notes on playback  | 35 |
|----------------------------|----|
| nserting a disc            | 35 |
| Playing a DVD video disc   | 36 |
| Playing a DVD+RW/ +R disc  | 36 |
| Playing an audio CD        | 37 |
| Playing an MP3 CD          | 37 |
| Playing a (Super) Video CD | 38 |
|                            |    |

20

## **7.** Additional playback faatuwaa

12

23

| reatures                          | 37 |
|-----------------------------------|----|
| Changing to another title/chapter |    |
| Searching a disc                  |    |
| Still picture                     | 40 |
| Slow motion                       | 40 |
| Search by time                    | 40 |
| Repeat play                       | 41 |
| Shuffle                           | 41 |
| Scan feature                      | 41 |
| Camera angle                      | 42 |
| Zoom feature                      | 42 |
| Select the audio language         | 43 |
| Subtitles                         | 43 |
|                                   |    |

## 8. Manual recording...... 44

| General                                            | . 44 |
|----------------------------------------------------|------|
| Recording without automatic switch-off             | . 45 |
| Interrupt recording (Pause)                        | . 46 |
| Recording with automatic switch-off                |      |
| (OTR one-touch-recording)                          | . 46 |
| Preventing accidental erasing of discs             | . 47 |
| Lining up recordings within a title (assemble cut) | . 47 |
| Selecting the recording type (Quality)             | . 48 |
| Automatic recording from a satellite receiver      |      |
| (Sat recording)                                    | . 48 |
| Direct Record                                      | . 49 |
|                                                    |      |

## 9. Managing the disc

| contents                        | 51 |
|---------------------------------|----|
| General                         | 51 |
| EDIT                            | 51 |
| Editing recording titles (name) | 54 |
| Playing the entire title        | 54 |
| Deleting recordings/titles      | 54 |
| Disc settings                   | 55 |

## 

| General                                                | .57 |
|--------------------------------------------------------|-----|
| Programming recordings with the SHOWVIEW® System       | .58 |
| Programming recordings without the SHOWVIEW® System    | .59 |
| How to change or delete a programmed recording (TIMER) | .60 |
| Problem solving for programmed recordings              | .61 |

## **11.** User preferences......62

| Picture settings    | 62 |
|---------------------|----|
| Sound settings      | 63 |
| Language settings   | 63 |
| Additional settings | 64 |
| Disc feature menu   | 65 |

## **12.** Access control (Child Lock)

| (Child Lock)                            | 66 |
|-----------------------------------------|----|
| Child lock (DVD and VCD)                | 66 |
| Parental level control (DVD video only) | 67 |
| Changing the PIN code                   | 68 |

## **13.** Before you call an

| engineer |  | 59 | ) |
|----------|--|----|---|
|----------|--|----|---|

| Appendix                                   | 72 |
|--------------------------------------------|----|
| Using DRX-2 remote control for your TV set |    |
| Specifications                             | 74 |

## A quick preview

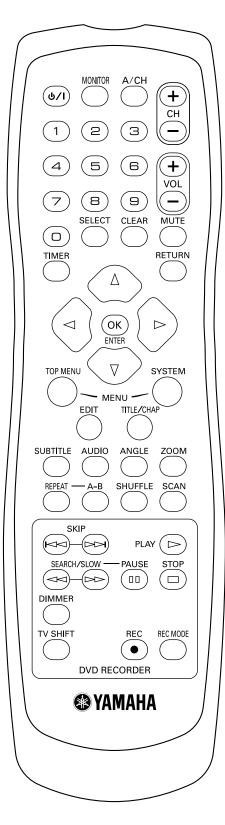

## The remote control

| <b>Ф</b> /I                 | Switch on or off: Press to switch set on or off, interrupt menu function, interrupt a programmed recording (TIMER)                                                                                                    |
|-----------------------------|----------------------------------------------------------------------------------------------------|
| MONITOR                     | This button lets you switch between the TV receiver (internal tuner) in the DVD recorder (TV picture on the TV set) and playback on the DVD recorder                                                                                                    |
| A/CH (Alternate<br>Channel) | Switches to the previous TV channel                                                                                                    |
| CH +/-                      | Turns programs and inputs                                                                                                    |
| 0-9                         | Numerical key pad                                                                                                    |
| VOL +/-                     | TV volume up/down                                                                                                    |
| SELECT                      | Switches between different values in a menu                                                                                                    |
| CLEAR                       | Deletes last entry/clear timer and programmed recordings                                                                                                    |
| MUTE                        | TV Mute ON/OFF                                                                                                    |
| TIMER                       | Press to make a TIMER programming with ${\rm SHOWVIEW}^{\textcircled{R}}$ /without ${\rm SHOWVIEW}^{\textcircled{R}}$ or to alter or clear a programmed TIMER                                                                                                  |
| ▼▲◀ ►                       | Down/up/left/right cursor movement                                                                                                    |
| ENTER/OK                    | Acknowledges menu selection                                                                                                    |
| TOP MENU                    | Displays DVD disc menu or Index Picture Screen                                                                                                    |
| EDIT                        | Displays Edit menu for DVD+RW or DVD+R disc                                                                                                    |
| SYSTEM MENU                 | Displays recorder system menu bar                                                                                                    |
| TITLE/CHAP                  | Selects title<br>Selects chapter                                                                                                    |
| SUBTITLE                    | Subtitle language selector                                                                                                    |
| AUDIO                       | Audio language selector                                                                                                    |
| ANGLE                       | Selects DVD camera angle                                                                                                    |
| ZOOM                        | Enlarges video image                                                                                                    |
| REPEAT                      | Repeats chapter, track, title, disc                                                                                                    |
| A-B                         | Repeats a specific segment                                                                                                    |
| SHUFFLE                     | Plays tracks in random order                                                                                                    |
| SCAN                        | Playback of the first 10 seconds of each chapter within a title (DVD) or the first 10 seconds of each track on a disc (VCD/CD)                                                                                                    |
| KA SKIP                     | Selects previous title/search backwards :<br>Briefly press the button during playback: Goes to previous<br>chapter/film or previous title<br>Hold down the button: Searches backwards<br>Hold down the button during still picture: Slow motion back-<br>wards |

| ⊳⊳ skip            | Selects next title/search forwards :<br>Briefly press the button during playback: Goes to next chapter/<br>film or next title<br>Hold down the button: Searches forwards<br>Hold down the button during still picture: Slow motion for-<br>wards |
|--------------------|----------------------------------------------------------------------------------------------------|
| ⊳ PLAY             | Starts playback                                                                                                    |
| ⊲⊲ SEARCH/<br>SLOW | Searches backward<br>Slow motion                                                                                                    |
| ⊳⊳ SEARCH/<br>SLOW | Searches forward<br>Slow motion                                                                                                    |
| D PAUSE            | If this button is pressed during playback, the DVD recorder<br>switches to pause.You will see a still picture.<br>If this button is pressed during recording, the DVD recorder<br>will also switch to pause.                                     |
|                    | Stops playback/recording, except with programmed recordings<br>(TIMER)<br>Hold down button, opens and closes the disc tray                                                                                                    |
| DIMMER             | Changes brightness settings of the display                                                                                                    |
| TV SHIFT           | Press and hold while using other buttons to work the TV                                                                                                    |
| ● REC              | Direct recording of the currently selected programme                                                                                                    |
| REC MODE           | Switches recording modes                                                                                                    |

## Additional TV functions

This remote control can also operate TV set made by different manufacturers. For more information, see "Using DRX-2 remote control for your TV set".

| VOL+  | Increase TV volume                                                                                                    |
|-------|----------------------------------------------------------------------------------------------------|
| VOL – | Reduce TV volume<br>For the following functions you need to hold down the button<br>at the side <b>TV/SHIFT</b> and then select the function you need<br>with the appropriate button. |
| ୦/I   | Turns the TV on / off                                                                                                    |
| 09    | Number buttons: 0 - 9                                                                                                    |
|       |                                                                                                    |
| CH+   | Turns up the programme in numeric order<br>To select a higher programme number                                                                                                    |
| сн+   | Turns up the programme in numeric order                                                                                                    |

## Front of the device

| VAMAHA NATURAL SOUND DVD RECORDER DRX2 |                |
|----------------------------------------|----------------|
|                                        | ©;<br>0:<br>0: |
|                                        |                |
|                                        |                |

| STANDBY/ON     | Switches the unit on or off, interrupt a function, interrupt a programmed recording (TIMER) |
|----------------|---------------------------------------------------------------------------------------------|
| ▲ (Open/Close) | Open/close disc tray                                                                        |
| REC            | Records the current TV channel                                                              |
| •              | Plays a recorded disc                                                                       |
| H44            | Selects previous title/search backwards                                                     |
|                | Selects next title/search forwards                                                          |
| -              | Interrupt playback/recording                                                                |

## Auxiliary jacks on the front panel

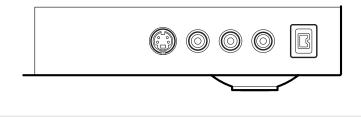

| S-VIDEO                              | <b>S Video socket:</b> Connection of SVHS/Hi8 camcorders or SVHS/Hi8 video recorders (programme number "CAM1")                                             |
|--------------------------------------|----------------------------------------------------------------------------------------------------|
| Yellow socket<br>VIDEO               | <b>Video input socket:</b> Connection of camcorders or video recorders (programme number "CAM1")                                                           |
| White/red socket<br>left AUDIO right | Audio input socket left/right : Connection of camcorders or video recorders (programme number "CAM1")                                                      |
| DV IN                                | i Link/DV socket (digital video input, IEEE 1394,<br>FireWire):<br>Connecting a digital camcorder or other suitable device (pro-<br>gramme number "CAM2"). |

| Тір                                                                                                    |
|----------------------------------------------------------------------------------------------------|
| Switching between the <b>S-VIDEO</b> and <b>VIDEO</b> sockets takes place automatically. If both sockets are in use, the signal at the <b>S-VIDEO</b> socket has priority. |

## Back of the unit

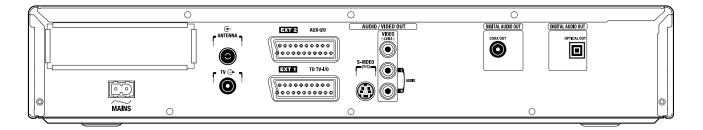

| $\sim$ MAINS            | Mains socket: Connection to the mains supply (230V/50Hz)                                                                     |  |
|-------------------------|----------------------------------------------------------------------------------------------------|--|
| ANTENNA 🕣               | Aerial input : Connection of the aerial                                                                                      |  |
| <b>TV</b> - <b>&gt;</b> | Aerial output : Connection of the TV set                                                                                     |  |
| EXT 2 AUX-I/O           | <b>Scart socket 2:</b> Connection of an additional device (satellite receiver, set-top box, video recorder, camcorder, etc.) |  |
| EXT 1 TO TV-I/O         | Scart socket 1: Connection of a TV set. RGB output                                                                           |  |

## Output sockets (AUDIO/VIDEO OUT)

| S-VIDEO (Y/C) | SVideo output: Connection of an S-Video-compatible TV set                                                                              |
|---------------|----------------------------------------------------------------------------------------------------|
| VIDEO (CVBS)  | Video output (yellow socket): Connecting a TV set with a video input (CVBS, Composite Video)                                           |
| AUDIO L, R    | <b>Analogue audio output (white/red socket):</b> Connection of a TV set with audio input sockets or connection of an additional device |

## Output socket (DIGITAL AUDIO OUT)

| COAXIAL<br>OUTPUT | Connection of a digital audio device (amplifier/receiver) using a coaxial digital cable |
|-------------------|-----------------------------------------------------------------------------------------|
| OPTICAL<br>OUTPUT | Connection of a digital audio device (amplifier/receiver) using a fiber optic cable     |

# The symbols on your DVD recorder display

These symbols can light up on your DVD recorder display:

|         | <ul> <li>Multi-function display/text line</li> <li>Clock</li> <li>Disc/title playing time</li> <li>OTR switch-off time</li> <li>Title name</li> <li>Display of the programme number of the TV channel/playing time/channel name/function.</li> <li>Display of information and alerts</li> </ul> |
|---------|----------------------------------------------------------------------------------------------------|
|         | <ul> <li>Disc bar: Displays the current position on the disc (disc pointer).</li> <li>Record: Single flashing segment at the current position.</li> <li>Pause: Flashing segment on both sides of the current position.</li> <li>Stop: Illuminated segment at the current position.</li> </ul>   |
| SAT     | A satellite recording has been programmed.                                                                                                    |
| TIMER   | A recording (timer) has been programmed                                                                                                    |
| 0(11    | A remote control signal has been received                                                                                                    |
| VPS/PDC | Video programming system / programme delivery control:A<br>VPS or PDC code will be transmitted for the selected TV pro-<br>gram                                                                                                    |
| LANG II | During playback a HiFi/2 channel tone was detected or a HiFi/2<br>channel tone was received. "I" or "II" lights up depending on<br>which sound channel has been selected                                                                                                    |

# Messages in the DVD recorder display

The following messages may appear in your DVD recorder display:

| ISTV ON?  | The DVD recorder is in initial installation mode. Switch the TV on, then read the paragraph on "Initial installation" in "Installing your DVD recorder". |
|-----------|----------------------------------------------------------------------------------------------------|
| NO SIGNAL | No input signal available (signal inadequate or unstable)                                                                                                |
| MENU      | The menu on the screen is active                                                                                                    |
| OPENING   | Disc tray opening                                                                                                    |
| TRAY OPEN | Disc tray open                                                                                                    |
| CLOSING   | Disc tray closing                                                                                                    |
| READING   | Disc being read                                                                                                    |
| MENU UPDT | Once recording has been successfully completed the table of<br>contents is created                                                                       |

| INIT MENU   | The menu structure is created after the first recording has been made on a new disc                                                                                                    |
|-------------|----------------------------------------------------------------------------------------------------|
| COPY PROT   | You have tried to copy a copy-protected DVD/video cassette                                                                                                    |
| WAIT        | Please wait until this message disappears.The DVD recorder is busy performing a task                                                                                                    |
| NO DISC     | A disc has not been inserted for recording. If a disc has been inserted, it cannot be read                                                                                                    |
| INFO        | Information about the inserted DVD is displayed on the screen                                                                                                    |
| BUSY        | The DVD recorder is processing to make the disc DVD com-<br>patible                                                                                                    |
| ERASING     | The entire information of the disc is erased                                                                                                    |
| EMPTYDISC   | The disc inserted is either new or has been completely erased (not recorded)                                                                                                    |
| PROTECTED   | The disc is protected against recording                                                                                                    |
| MAXTITLE    | The maximum number of titles per disc has been reached.The maximum number of titles per disc is 48                                                                                                    |
| МАХ СНАР    | The maximum number of chapters per title/disc has been reached. The maximum number of chapters per title is 124                                                                                                    |
| DISC FULL   | The disc is full. There is no space for new recordings                                                                                                    |
| PAL DISC    | A disc with PAL recordings has been inserted. The machine is<br>trying to record an NTSC signal. Insert a new disc or one that<br>contains NTSC recordings                                                                     |
| NTSC DISC   | A disc with NTSC recordings has been inserted. The machine<br>is trying to record a PAL signal. Insert a new disc or one that<br>contains PAL recordings                                                                       |
| RECORDING   | An illegal action (e.g. <b>A Open/Close</b> button) was attempted during recording                                                                                                    |
| FREETITLE   | Playback was started for an empty title or the following title is empty                                                                                                    |
| DISC LOCK   | An attempt has been made to record during playback of a pro-<br>tected disc. This message appears if an attempt is made to<br>insert a chapter marker ( <b>EDIT</b> button)                                                    |
| DISC ERR    | An error occurred when writing the title. If this error keeps<br>occurring, please clean the disc or use a new one<br>For instructions on how to clean a disc, read the section on<br>"Cleaning the discs" in the next chapter |
| DISC WARN   | An error occurred when writing the title. Recording was con-<br>tinued; the error was skipped                                                                                                    |
| SETUP       | After the automatic search the menu for setting the date/time will appear on the screen                                                                                                    |
| WAIT 01     | During the automatic search the TV channels found are counted                                                                                                    |
| BLOCKED     | The disc tray cannot be closed/opened                                                                                                    |
| SAFE REC    | The new recording will be added at the end of all the other recordings (SAFE RECORD)                                                                                                    |
| EASY LINK   | Data is being transferred from the "EasyLink" TV                                                                                                    |
| POST-FORMAT | A short recording has been made on a brand-new DVD+RW disc                                                                                                    |
|             |                                                                                                    |

# **1** Introduction

## **Common questions**

#### What is a DVD?

DVD (Digital Versatile Disc) is a new storage medium that combines the convenience of the compact disc with the latest digital video technology. DVD video uses modern MPEG2 data compression technology that enables an entire feature film to be stored on a single five inch disc.

### How good is the resolution of DVD compared with VHS?

The razor-sharp digital images have a resolution of more than 500 lines of 720 pixels per line. This is more than twice as high as VHS and is even better than the laser disc. Its picture quality is easily comparable to the digital masters produced in recording studios.

#### What can DVD+RW do?

DVD+ReWritable uses phase change media, the same technology on which rewritable CDs are based. A high-performance laser is used to change the reflective properties of the recording layer; this process can be repeated more than a thousand times.

## What can the DVD+R do?

DVD+R (write-once DVD). Unlike a DVD+RW disc, this disc can only be written once. If it is not finalized after a recording, further recordings can be added to it. Old recordings can be deleted but can no longer be overwritten. The deleted titles are marked "Deleted title".

Before this disc can be played in a DVD player, it must be finalized in the DVD recorder. Once this process is complete, no further recordings can be added.

### What can my DVD recorder do?

Your DVD recorder is a machine for recording and playing back digital video discs with "two-way" compatibility with the universal DVD video standard.This means:

- •) existing DVD video discs can be played on the recorder.
- •) Recordings made on your DVD recorder can be played on other DVD video players and DVD ROM drives.

## Discs you can use

The following discs can be used in your DVD recorder for playback and recording:

#### **Playback and recording**

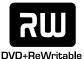

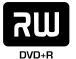

DVD+R (Digital Versatile Disc + Recordable)

DVD+RW (Digital Versatile Disc + rewritable)

### **Playback only:**

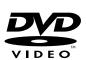

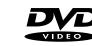

DVD Video (Digital Versatile Disc)

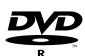

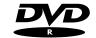

DVD-R (DVD-Recordable)

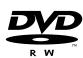

DVD-RW (DVD-Rewritable) These discs can only be played back if the recording was made in video mode and the recording was finalized.

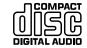

Audio CD (Compact Disc Digital Audio)

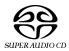

Super Audio CD (Only plays the CD layer of a hybrid SACD disc)

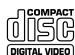

Video CD (Format 1.0, 1.1, 2.0)

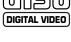

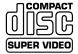

Super Video CD

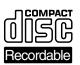

ReWritable

CD-R (CD-Recordable) Audio/MP3 content

CD-RW (CD-Rewritable) Audio/MP3 content

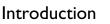

## **Regional code**

Since DVD films are not normally released in all parts of the world at the same time, all DVD players have a specific regional code. Discs can be given a regional code. If the regional codes differ between the player and the disc, playback is not possible.

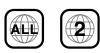

DVDs must be marked "ALL" for all regions or "2" for region 2 to work in this machine. If the DVD is marked with a different region, it cannot be played in this DVD recorder. The number within the globe represents the region.

Regional code 2 represents:

Europe, Japan, South Africa, Middle East (incl. Egypt).

## Accessories

Remote control and batteries Aerial cable Mains cable Scart cable (AV-Euro cable)

## **Cleaning the discs**

Some malfunctions (frozen or distorted picture and broken sound for example) are due to dirt on the disc. To avoid such problems you should clean your discs regularly.

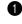

2

Dirty discs should be cleaned with a soft cloth. Always wipe from the middle to the edge.

Do not use any solvents such as benzine, thinners, commercially available cleaning agents or antistatic sprays designed for vinyl records.

#### Question

**Can I use a CD lens cleaner in the DVD recorder?** This optical unit (laser) of the DVD recorder operates at a higher power level than the ones in normal DVDs and CD players so CD lens cleaner discs may actually damage it.

CD lens cleaner discs should therefore not be used.

# 2. Connecting your DVD recorder

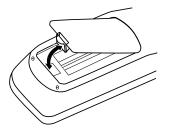

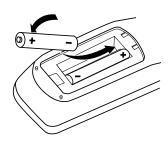

## Preparing the remote control

You must install the supplied batteries into the remote control before you can use it.

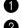

Unpack the remote control and the two AA (LR-6) batteries.

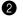

Open the battery compartment, insert the batteries in accordance with the polarity markings, and then close the battery compartment.

#### The remote control is now ready to use.

The remote control has a range of approximately 5 to 10 meters.

#### Caution

Do not mix old and new batteries. Never mix different types of batteries (standard, alkaline, etc.). Doing so may reduce the life of the batteries.

## **Connection notes**

- •) Before connecting your TV,VCR,AV amp, or any other equipment to your DVD recorder, refer to the relevant manuals first.
- •) Do not connect the power cord until all connections are complete.
- •) For the best results when playing DVDs, connect the DVD recorder's video output directly to your TV. If you connect your TV via your VCR, the DVD copy protection system may affect the picture quality.
- •) To enjoy the surround sound capabilities offered by DVD (Dolby Digital, DTS, MPEG-2), you need to connect one of the DVD recorder's digital audio outputs to an AV amp with an appropriate surround-sound decoder built-in. See "Surround sound connections" on page 20.
- •) For synchronized recordings to other components connected with digital audio cables, the length of each track and track numbers of the recorded materials may become different from the originals. Occasionally, it does not start recording.

#### Caution

Do not connect the DVD recorder's audio outputs to your audio system's turntable (phono) inputs. Doing so may damage your equipment.

## **Connecting your antenna**

Connecting your antenna as shown will allow you to record a program on your DVD recorder while watching another program on your TV.

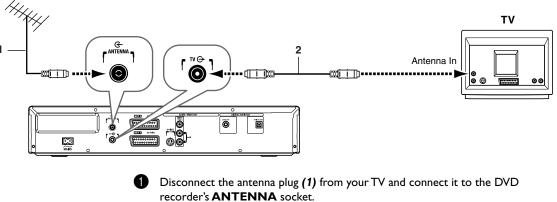

your TV's antenna input.

Using the supplied antenna cable (2), connect the DVD recorder's **TV** socket to

# Connecting your DVD recorder to the TV

The necessary cable connections must be made before you can record or playback TV programmes using your DVD recorder.

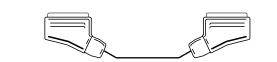

#### Note

What is a SCART cable? The SCART or Euro AV cable serves as the universal connector for picture, sound and control signals. With this type of connection, there is practically no loss of quality in picture or sound transmission.

When you install your DVD recorder for the first time, select one of the following options:

## Connecting with a SCART cable and Easy Link

If your TV is equipped with "Easy Link" and you wish to use a SCART cable.

#### Connecting with cable without Easy Link

If your TV is not equipped with "Easy Link" and you wish to use a SCART cable, S-Video (Y/C) cable,Video (CVBS) cable.

## Connecting with a SCART cable and "Easy Link"

Your DVD recorder can exchange information with your TV using "Easy Link". Your TV channels can also be transferred in the same order from your TV to your DVD recorder using "Easy Link".

Please see your TV's operating instructions.

- Connect a SCART cable (for Easylink) to the DVD recorder's **EXT 1 TO TV-I/O SCART** socket.
- 2 Connect the other end of the SCART cable to a SCART input on your TV.
- 3 Turn on the TV.

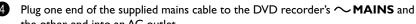

easy LINK\_

-500

DVD

Audio language

English

Español

Français

Português Italiano

Press OK to continue

EasvLink

please wait

loading data from TV;

Virgin mode

the other end into an AC outlet.

A message appears on the screen announcing that the transfer has started. "EASY LINK" appears on the display during transfer.

The TV transfers all saved TV channels, in the same order, to the DVD recorder. This may take several minutes.

#### Notes

- X "Time", "Year", "Month", "Date" appears on the TV screen Normally the date and time are taken from the data sent by the TV channel stored on programme P01. If the aerial signal is too weak or there is excessive interference, you should set the date and time manually:
- 1 Check if the time in "*Time*" is correct.
- 2 If required, change the time with the number buttons **0..9** on your remote control.
- 3 Select the next line with  $\blacktriangle$  or  $\blacktriangledown$ .
- 4 Check if the displayed settings for "Year", "Month" and "Date" are correct.
- 5 When all information is correct, save by pressing ENTER/OK.

#### Notes

- I can see more installation menus on myTV set Not all the necessary data has been transferred. Please enter the settings by hand as follows. For more information on the various functions see "Initial installation" in "Installing your DVD recorder".
- 1 Select the desired audio language using  $\mathbf{\nabla}$  or  $\mathbf{A}$  and confirm with **ENTER/OK**.
- 2 Select the desired subtitle language with  $\nabla$  or  $\blacktriangle$  and confirm with ENTER/OK.
- 3 Select the desired screen format position using ▼ or ▲.
   "4:3 letterbox" For a 4:3 TV set; cinema format (black bars above and below the picture)
   "4:3 panscan" For a 4:3 TV set; full height format with the sides cut off "16:9" For a 16:9 TV set
- 4 Confirm with ENTER/OK.
- **5** Select the country of your residence with  $\checkmark$  or  $\blacktriangle$ .
- If your country does not appear, select "Other".
  6 Confirm with ENTER/OK.

Initial installation is now complete.

# Connecting cable without "Easy Link"

If your TV is not equipped with "Easy Link", you need to connect the DVD recorder to your TV using one of the following connection (the connection you choose will most likely depend on the connections supported by your TV).

#### **SCART** (best picture quality)

SCART connections offer the best picture quality, so if your TV has a SCART input, use it.

By using the DVD recorder's user preferences, you can select whether the **EXT 1 TO TV-I/O** SCART socket outputs video signals in RGB or S-Video format. RGB offers the best picture quality.

#### S-Video (very good picture quality)

S-Video connections offer better picture quality than composite video, so if your TV has an S-Video input, use it.

#### **Composite video (good picture quality)**

If your TV has neither SCART nor S-Video inputs, use a composite video connection.

## Using a SCART cable without "Easy Link"

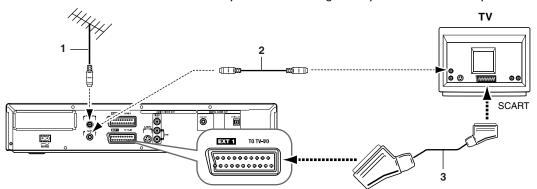

Since SCART cables carry video and audio signals, only one cable is necessary.

Connect the supplied SCART cable (3) to the DVD recorder's **EXT 1 TO TV-I**/ **O** socket.

Connect the other end of the SCART cable to a SCART input on your TV.

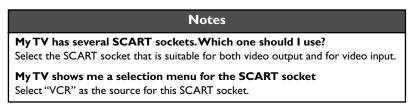

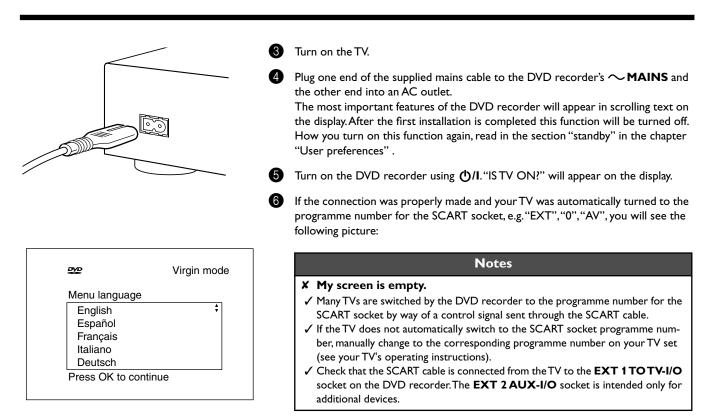

Then, read the paragraph on "Initial installation" in "Installing your DVD recorder".

## Using an S-Video cable

Since S-Video cables carry only video signals, separate audio connections are necessary.

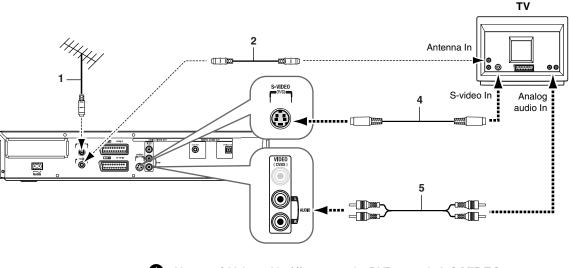

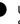

Using an S-Video cable **(4)**, connect the DVD recorder's **S-VIDEO** output to an S-Video input on your TV.

Using an AUDIO L/R cable (5), connect the DVD recorder's AUDIO L/R outputs to the analog audio inputs on your TV. Connect white-to-white and red-to-red).

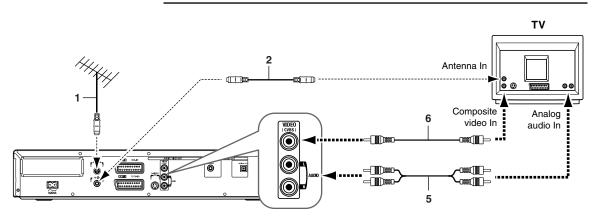

## Using a composite video cable

Using a composite video cable **(6)**, connect the DVD recorder's **VIDEO (CVBS)** output to a composite video input on your TV.

2 Using an AUDIO L/R cable (5), connect the DVD recorder's AUDIO L/R outputs to the analog audio inputs on your TV. Connect white-to-white and red-to-red).

# Connecting AV equipment to the EXT 2 AUX-I/O SCART socket

You can connect a set-top box, satellite receiver, cable tuner, camcorder, or other AV device to the DVD recorder's **EXT 2 AUX-I/O** SCART socket. When AV signals from the device connected to this socket are detected, the DVD recorder automatically feeds those signals through to its **EXT 1 TO TV-I/O** socket so that you can see the picture on your TV. This works even when the DVD recorder is turned off.

When the DVD recorder is on, you can use the remote control's TV/DVD button to select the device connected to the **EXT 2 AUX-I/O** SCART socket (TV) or DVD playback (DVD).

## Connecting a VCR

6

You can connect a VCR to the DVD recorder's **EXT 2 AUX-I/O** SCART socket.

If you have an S-VHS VCR, you could connect the DVD recorder's **S-VIDEO** output to an S-Video input on the VCR, and connect the DVD recorder's **AUDIO L/R** outputs to analog audio inputs on the VCR.

#### Notes

Most prerecorded video cassettes and DVDs are copy protected. If you try to copy them, the message "COPY PROT" will appear on the DVD recorder's display.

## If the DVD recorder displays the message "NO SIGNAL" when copying a video cassette:

- · Check that the cables are connected securely.
- Try adjusting the VCR's tracking function.
- The DVD recorder may not recognize the video signal if it's weak or does not conform to normal video standards.

#### When copying DVD-Video discs or prerecorded video cassettes, the picture is fuzzy and the brightness changes continuously?

• This happens when you copy a DVD or video cassette that uses copy protection. Playback of the original is OK, but the DVD+R(W) recording will be unwatchable. This is normal with copy-protected DVDs and video cassettes.

## **Connecting your camcorder**

You can transfer your home movies to DVD by connecting your camcorder to the AV sockets on the DVD recorder's front panel, as shown.

### **Best picture quality**

If you have a DV or Digital 8 camcorder, using its i-link cable (7), connect the camcorder's i-link DV output to the DVD recorder's **DV** input.

During the transfer, the original recording dates and times of your home movies will be recorded on the DVD as subtitles. During DVD playback, you can view this information by using the Subtitle function.

### Very good picture quality

If you have a Hi-8 or S-VHS-C camcorder, using an S-Video cable (4), connect the camcorder's S-Video output to the DVD recorder's **SVIDEO** input. And, using an AUDIO L/R cable (5), connect the camcorder's analog audio outputs to the DVD recorder's **AUDIO** L/R inputs.

### Good picture quality

If your camcorder only has a composite video output, using a composite video cable, connect the camcorder's composite video output to the DVD recorder's **VIDEO** input. And, using an AUDIO L/R cable **(5)**, connect the camcorder's analog audio outputs to the DVD recorder's **AUDIO L/R** inputs.

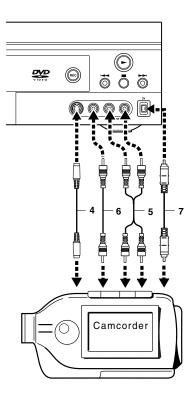

## **Basic playback connections**

The following connections allow you to enjoy DVD playback via your AV receiver.

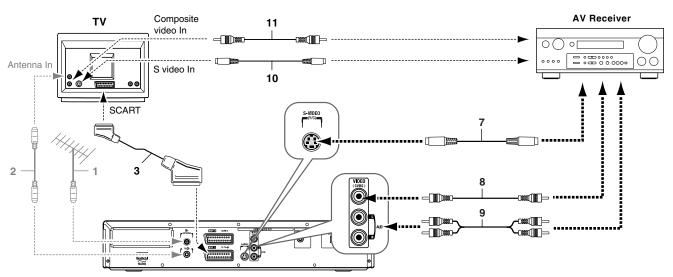

- Connect an S-Video cable (7) from the DVD recorder's **S-VIDEO** output to an S-Video input on your AV receiver.
- Connect a composite video cable (8) from the DVD recorder's **VIDEO** (**CVBS**) output to a composite video input on your AV receiver.
- 3 Connect an AUDIO L/R cable (9) from the DVD recorder's AUDIO L/R outputs to a pair of analog audio inputs on your AV receiver.
- If your AV receiver has an S-Video output and your TV has an S-Video input, connect an S-Video cable (10) from the AV receiver's output to an S-Video input on your TV.
- If your AV receiver has no S-Video output or your TV has no S-Video input, connect a composite video cable (11) from the AV receiver's composite video output to a composite video input on your TV.
- 6 Connect a SCART cable (3) from the DVD recorder's EXT 1 TO TV-1/O SCART socket to a SCART socket on your TV. This direct connection to your TV allows you to enjoy DVD playback the best picture quality.

#### Note

If your AV amp has several video inputs and outputs, you can connect your VCR, set-top box, LD player, etc., to its video inputs and connect your TV to its video output. Then you can select your various video sources by using the input selector on your AV amp.

## Surround sound connections

To enjoy surround sound (Dolby Digital, DTS, MPEG-2), you need to connect one of the DVD recorder's digital audio outputs to a multichannel AV amp with an appropriate surround-sound decoder built-in.

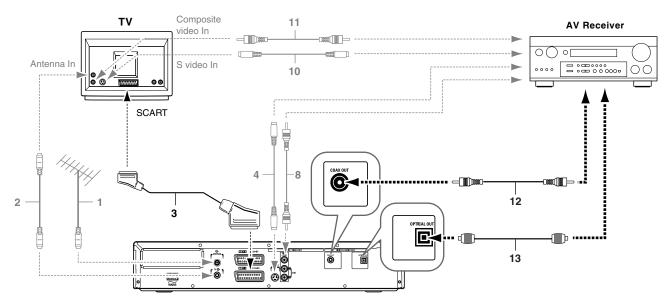

Your DVD recorder has both coaxial and optical digital audio outputs. The format you choose will most likely depend on the formats supported by your AV amp. You don't need to connect both cables, and their sound quality is identical.

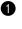

Connect a coaxial (12) or optical (13) digital audio cable from the DVD recorder's **COAX OUT** or **OPTICAL OUT** to a coaxial or optical digital audio input on the AV receiver.

You can use a composite video cable instead of a dedicated coaxial digital audio cable.

#### Note

An unpleasant digital noise may be heard if you select a DVD soundtrack that uses an audio format that is not supported by your AV amp. For example, you select a DTS soundtrack and your AV amp does not support DTS. The format of the currently selected soundtrack can be displayed onscreen in the menu bar. Six-channel (5.1) surround-sound playback is only possible with a multichannel AV amp that supports Dolby Digital, DTS, or MPEG-2.

#### To record materials from your VCR etc. to your DVD recorder via your AV receiver, you can use a commercially available SCART adapter. See a connection example below. Å V V **AV Receiver** 11 10 12 0 () ° [ 薯 C .... $\bigcirc$ Π 15 VCR Set top box Antenna In SCART 2 3 õ 0 11 P 0

## **Recording connections**

- 0 If your VCR or set-top box is connected to your AV receiver with an S-Video cable, connect an S-Video cable (12) from your AV receiver's S-Video output to the S-Video input on the SCART adapter.
- 2 If your VCR or set-top box is connected to your AV receiver with a composite video cable, connect a composite video cable (13) from the AV receiver's composite video output to the composite video input on the SCART adapter.

Connect either the S-Video or composite video cables to the SCART adapter, not both. S-Video offers better picture quality.

3 Connect an AUDIO L/R cable (14) from the AV receiver's analog audio outputs to the left and right audio inputs on the SCART adapter.

4 Plug the SCART adapter (15) into the DVD recorder's EXT 2 AUX-I/O SCART socket.

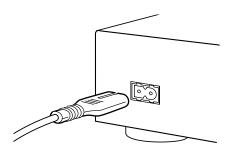

## **Power supply**

- •) Make sure that all necessary connections are made before connecting the DVD recorder to the power supply.
- •) Plug the power cable supplied into the Power connector on the rear of the recorder.
- •) Plug the mains plug into an AC outlet.

#### Note

Always check if the local mains voltage matches the required 220V - 240V. When the recorder is in the Standby position, it is still consuming some power. If you wish to disconnect your DVD recorder completely from the mains, withdraw the plug from the AC Outlet.

## Switching on

•) Turn on the TV and select the programme number that you have chosen for video playback (see operating manual for your TV).

#### •) Press STANDBY/ON.

 The recorder display lights up. If you have not yet installed your DVD recorder, it will enter 'Initial Setup mode.' In this mode you will have to set your personal preferences.

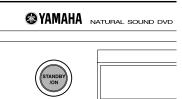

# **4.** Installing your DVD recorder

|                                                                                                    | Initial installation                                                                                                    |
|----------------------------------------------------------------------------------------------------|----------------------------------------------------------------------------------------------------|
|                                                                                                    | After successfully connecting your DVD recorder to the TV set and other additional devices as described in the previous chapters, this chapter will show you how to start the initial installation.<br>The DVD recorder automatically seeks out and stores all available TV channels.                                                               |
| Image: Constraint of the second second se | Тір                                                                                                    |
|                                                                                                    | Connecting additional devices<br>If you have connected additional devices such as a satellite receiver to the aerial<br>cable, switch them on. The automatic channel search will recognize it and save it.                                                                                                    |
| TOP MENU                                                                                                    | <b>No aerial connected</b><br>Even if you only want to use the DVD recorder to play back or have only connected<br>a satellite receiver, you must still complete the initial installation.<br>This is necessary so that the basic settings are stored correctly. Once initial installat<br>tion is complete you can use the DVD recorder as normal. |
| 💯 Virgin mode                                                                                                    | Select the desired language for the on-screen menu by pressing $\triangledown$ or $\blacktriangle$ .                                                                                                    |
| Menu language                                                                                                    | Question                                                                                                    |
| English<br>Español<br>Français<br>Italiano<br>Deutsch                                                                                                    | What is an on-screen menu?<br>The multi-language on-screen menu takes the mystery out of using your new DVD<br>recorder.All settings and/or functions are displayed on your TV screen in the rele-<br>vant language.                                                                                                    |
| Press OK to continue                                                                                                    | Confirm with ENTER/OK.                                                                                                    |
|                                                                                                    | Select the desired audio language using ▼ or ▲.                                                                                                    |
| Virgin mode                                                                                                    | Question                                                                                                    |
| Audio language<br>English<br>Español<br>Français<br>Português<br>Italiano                                                                                                    | What is an audio language?<br>The DVD will play the sound in the language you select, provided this language is<br>available on the disc. If it is not available on the disc the fist language on the DVD<br>will be used instead. The DVD Video Disc menu, if available, will also be displayed in<br>the language you select.                     |
| Press OK to continue                                                                                                    | Gonfirm with ENTER/OK.                                                                                                    |
|                                                                                                    | <b>5</b> Select the desired language for the subtitles by pressing $\forall$ or $\blacktriangle$ .                                                                                                    |
| 🛩 Virgin mode                                                                                                    | Question                                                                                                    |
| Subtitle language                                                                                                    | What is the subtitle language?<br>The subtitles will be displayed in the language you select, provided this language is                                                                                                    |
| English<br>Español<br>Français<br>Português                                                                                                    | available on the disc. If it is not available on the disc the fist language on the DVD will be used instead.                                                                                                    |

| Virgin mode                      | These settings will only be used if you insert a DVD that contains this inform                                |
|----------------------------------|----------------------------------------------------------------------------------------------------|
| TV shape                         | Question                                                                                                    |
| 4:3 letterbox                    | Question                                                                                                    |
| 4:3 panscan                      | Which screen formats can I select?                                                                            |
| 16:9                             | <b>"4:3 letterbox"</b> for a "wide-screen" (cinema format) picture with black bars a                          |
|                                  | top and bottom.<br><b>"4:3 panscan"</b> for a full-height picture with the sides trimmed.                     |
| Press OK to continue             | <b>"16:9"</b> for a wide-screen TV set (screen edge ratio 16:9)                                               |
|                                  | 8 Confirm with ENTER/OK.                                                                                      |
|                                  | Select the country of your residence with $\checkmark$ or $\blacktriangle$ .                                  |
|                                  | 9 Select the country of your residence with ▼ or ▲.<br>If your country does not appear, select "Others".      |
| Yirgin mode                      | in your country does not appear, select <b>Others</b> .                                                       |
| Country                          | Question                                                                                                    |
| Austria 🗘                        | Why do I have to select a country?                                                                            |
| Denmark                          | To call up the specific settings for the respective country, you must first install                           |
| Finland                          | country.                                                                                                    |
| France<br>Press OK to continue   | Confirm with ENTER/OK.                                                                                        |
|                                  |                                                                                                    |
|                                  | After you connect the aerial (or cable TV, satellite receiver, etc.) to the DVD                               |
|                                  | recorder, press ENTER/OK.                                                                                     |
|                                  | The automatic TV channel search starts. "WAIT" will appear on the display.                                    |
| nstallation<br>Autom. search     | Problem                                                                                                    |
| Searching for TV channels        | <b>X</b> The DVD recorder cannot find any TV stations                                                         |
| -                                | ✓ Select channel 1 on the TV set. Can you see the stored TV channel on the T                                  |
| 00 Channels found                | set?                                                                                                    |
|                                  | If not, check the cable connection from the aerial (aerial socket) to the DV                                  |
| Please wait                      | recorder and to the TV set.                                                                                   |
|                                  | ✓ Please have patience.<br>The DVD recorder searches the entire frequency range in order to find and          |
|                                  | the largest possible number of TV channels.                                                                   |
|                                  | $\checkmark$ If you have not connected an aerial, go through all the basic settings right to                  |
|                                  | end and then, if you wish, start the automatic search (see "Automatic TV sta                                  |
|                                  | search").                                                                                                    |
|                                  | When the automatic TV channel search is complete, "Autom.search comp                                          |
|                                  | will appear on the TV screen.                                                                                 |
|                                  | " <b>Time</b> ", " <b>Year</b> ", " <b>Month</b> ", " <b>Date</b> " will then appear on the TV screen.        |
| utom. search                     | B Check if the time in " <i>Time</i> " is correct.                                                            |
|                                  | If required, change the time with the number buttons <b>09</b> on your remote                                 |
| Autom. search complete           | trol.                                                                                                    |
| 00 Channels found                | ■ Salast the next line with A on ▼                                                                            |
| Time 20:01                       | <b>15</b> Select the next line with $\blacktriangle$ or $\blacktriangledown$ .                                |
| Year 2003<br>Month 01<br>Date 01 | <b>(b)</b> Check if the displayed settings for <b>"Year</b> ", <b>"Month</b> " and <b>"Date</b> " are correct |
| To continue                      | When all information is correct, save by pressing <b>ENTER/OK</b> .                                           |
| Press OK                         |                                                                                                    |

#### Тір

#### Satellite receiver

If you are connecting a satellite receiver, please read the section on "Using a satellite receiver".

#### Decoder

If you are connecting a decoder, you must install it as described in the next section.

#### Problem

**X** Sound may be distorted on some TV channels.

✓ If the sound is distorted on any of the stored TV channels or if there is no sound at all, the wrong TV system may have been stored for the TV channel. Read "Manual TV channel search" for information on how to change the TV system.

## Using a satellite receiver

TV channels from a satellite receiver (connected to scart socket **EXT 2 AUX-I/O**) are received on the DVD recorder on programme number "**EXT2**"

If necessary, use the **MONITOR** button to switch to the internal tuner.

Select programme number "**EXT1**" with **0** on the remote control and then select programme number "**EXT2**" with  $\mathbf{\nabla}$ .

You should select the TV channels to be received by the satellite receiver directly on the receiver itself.

## Allocating a decoder

Some TV channels send coded TV signals that can only be viewed properly with a purchased or rented decoder. You can connect such a decoder (descrambler) to your DVD recorder. The following function automatically activates the connected decoder for the TV channel you want to watch.

## Question How do I allocate the decoder for Easy Link?

If your TV set supports "Easy Link" the decoder must be assigned to the relevant TV channel on the TV set (see the operating instructions for your TV set). Settings cannot then be made in this menu.

- Switch on the TV set. If required, select the programme number for the DVD recorder.
- 2 Switch on the DVD recorder using  $\bigcirc /I$ .
- 3 Use the ▲ and ▼ buttons or the number buttons 0..9 on the remote control to select the TV channel for which you want to use the decoder. If necessary, use the MONITOR button to switch to the internal tuner.
- Press the SYSTEM-MENU button on the remote control. The menu bar appears.
- **5** Select " $\uparrow$  ," symbol with  $\triangleleft$  or  $\triangleright$ .
  - Select "*Installation*" using  $\nabla$  or  $\blacktriangle$  and confirm with  $\triangleright$ .

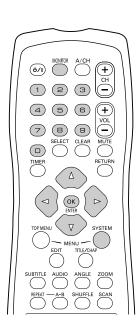

| Installation<br>Manual search                                                                                        |                                                                      |
|----------------------------------------------------------------------------------------------------|----------------------------------------------------------------------|
| Channel/freq.<br>Entry/search<br>Programme number<br>TV channel name<br>Decoder<br>TV system<br>NICAM<br>Fine tuning | CH<br>01<br>BBC1<br>Off<br>PAL-BG<br>On<br>0<br>To store<br>Press OK |

Select "*Manual search*" using ▼ or ▲ and confirm with ►.

- Select "**Decoder**" using  $\mathbf{\nabla}$  or  $\mathbf{A}$ .
- Select "**On**" with  $\blacktriangleleft$  or  $\blacktriangleright$ .

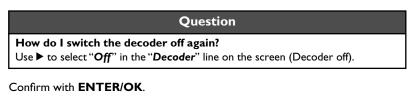

To end, press SYSTEM-MENU.

Ð

Your decoder has now been allocated to this TV channel.

# (6/1) MONTOR A'CH (1) (2) (3) (4) (5) (6) (7) (2) (3) (4) (5) (6) (7) (2) (3) (7) (2) (3) (7) (2) (4) (7) (2) (4) (7) (2) (4) (7) (2) (4) (7) (2) (2) (7) (2) (2) (7) (2) (2) (7) (2) (2) (7) (2) (2) (7) (2) (2) (7) (2) (2) (7) (2) (2) (7) (2) (2) (7) (2) (2) (7) (2) (2) (7) (2) (2) (7) (2) (2) (7) (2) (2) (7) (2) (2) (7) (2)

Installation Manual search Channel/freq. CH Entrv/search 01 Programme number 01 TV channel name BBC1 Decoder Off PAL-BG TV system NICAM On Fine tuning To store Press OK

## Manual TV channel search

In some cases, not all of the available TV channels may have been found and stored during initial installation. In this case, you will need to search for and store the missing or coded TV channels manually.

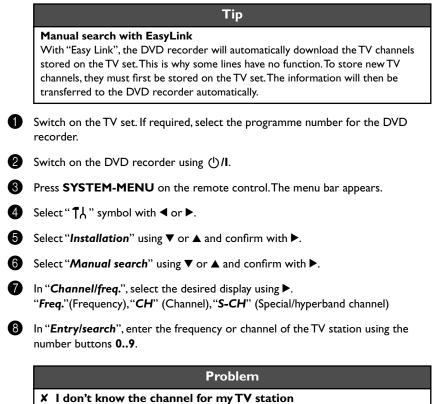

- ✓ In this case, press ► to start the automatic search. A changing channel number/
  - frequency number will appear on the TV screen. Continue the automatic search until you have found the TV channel you are looking for.

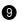

Using ◀ or ▶ in "*Programme number*", select the programme number you want to use for the TV channel, e.g. "01".

#### Tip

#### How can I change the symbol of a TV channel?

- 1 In "TV channel name", press ▶.
- **2** Select the desired symbol position using  $\blacktriangleleft$  or  $\triangleright$ .
- 3 Change the symbol at the symbol position with  $\mathbf{\nabla}$  or  $\mathbf{A}$ .
- 4 Select the next symbol position in the same way.
- 5 Keep pressing ▶ until the cursor disappears.

#### Tip

#### How can I change the TV system of the TV channel?

In "TV system", use ◀ or ▶ to select the TV system that produces the least distortion of picture and sound.

#### What is NICAM?

NICAM is a digital sound transmission system. Using NICAM, you can transmit either 1 stereo channel or 2 separate mono channels. However, if reception is poor and the sound distorted you can turn off NICAM. In "**NICAM**", select "**Off**" using **◄** or **▶**.

How can I improve the automatic process for storing channels? To change the automatic process for storing channels (fine tuning), select "Fine tuning".

Using  $\blacktriangleleft$  or  $\triangleright$  you can try to fine-tune the TV channel manually.

Press ENTER/OK to store the TV channel.

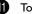

- 1) To search for other TV channels, begin again at (3).
- 12 To end, press SYSTEM-MENU.

## Sorting TV channels automatically (Follow TV)

When the automatic channel search function is activated, the TV channels are stored in a specific order. This may differ from the order in which the TV channels appear on your TV set.

This function changes the order of the TV channels stored in your DVD recorder to match the order on the TV set.

This only works if the DVD recorder (EXT 1 TO TV-I/O socket) and the TV set are connected with a scart cable.

- Switch on the TV set. If required, select the programme number for the DVD recorder.
- 2 Switch on the DVD recorder using ()/I.
- Press the **SYSTEM-MENU** button on the remote control. The menu bar appears.
- 4 Select " $\uparrow$  " symbol with  $\triangleleft$  or  $\triangleright$ .
- 5 Select "Installation" using  $\nabla$  or  $\triangle$  and confirm with  $\triangleright$ .
- Select line "**Follow TV**" with  $\triangledown$  or  $\blacktriangle$  and confirm with the  $\triangleright$  button.
- 7 Confirm the message on the screen with ENTER/OK."TV 01" will appear in the DVD recorder display.
- 8 Select programme number "1" on the TV set.

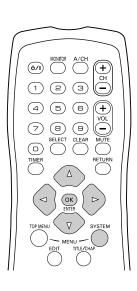

7,/□ |

| nnot switch my TV set to programme number "1"                                                                                                    |
|----------------------------------------------------------------------------------------------------|
| ou have connected additional devices to the <b>EXT 2 AUX-I/O</b> socket, please<br>onnect these devices. Other connected devices may have switched the TV<br>to the programme number of the scart socket.                                                                                                    |
| with <b>ENTER/OK</b> on the DVD recorder remote control.<br>will appear in the display. The DVD recorder compares the TV channel<br>V set and the DVD recorder.<br>/D recorder finds the same TV channel as on the TV set it stores it at                                                                                                    |
| Problem                                                                                                    |
| <b>OTV" will appear in the display. The DVD recorder is not</b><br>eiving a video signal from the TV set.<br>eck the connectors at both ends of the scart cable.<br>eck your TV's operating instructions to see which scart socket is used for<br>o signals.<br>e problem persists, you won't be able to use this feature.<br>se read "Adding and clearing TV channels manually". |
| til for example "TV 02" appears in the display.                                                                                                    |
| ne next programme number on the TV set, e.g. "2".                                                                                                    |
| with <b>ENTER/OK</b> on the DVD recorder remote control.                                                                                                    |
| Тір                                                                                                    |
| ng sorting<br>n delete incorrect TV channel sorting by pressing ◀.                                                                                                    |
| steps 🔞 to 😰 until you have assigned all the TV channels.                                                                                                    |
| press SYSTEM-MENU.                                                                                                    |
|                                                                                                    |

DVD recorder, e.g. after moving house, you can start this procedure again. This will replace the stored TV channels with the new ones.

|   | Question                                                                                                    |  |  |
|---|----------------------------------------------------------------------------------------------------|--|--|
|   | What does Easy Link do?<br>With Easylink, you can search for and store TV channels only on the TV set. These<br>settings are accepted by the DVD recorder. Use this function to start the transfer<br>of TV channels from the TV set. |  |  |
| D | Switch on the TV set. If required, select the programme number for the DVD recorder.                                                                                                    |  |  |
| 2 | Switch on the DVD recorder using (1)/1.                                                                                                    |  |  |
| 3 | Press <b>SYSTEM-MENU</b> on the remote control. The menu bar appears.                                                                                                    |  |  |
| 4 | Select " $\mathbf{T}$ " symbol with $\mathbf{\triangleleft}$ or $\mathbf{\blacktriangleright}$ .                                                                                                    |  |  |
| 5 | Select " <i>Installation</i> " using $\forall$ or $\blacktriangle$ and confirm with $\triangleright$ .                                                                                                    |  |  |
| 6 | Select "Autom.search" using $\checkmark$ or $\blacktriangle$ .                                                                                                    |  |  |

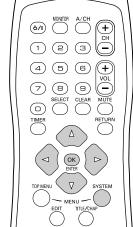

Installation Autom. search

Searching for TV channels

00 Channels found

Please wait

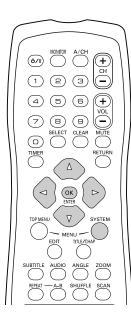

#### Installation Sort TV channels .... • P01 BBC1 P02 BBC2 P03 ITV P04 P05 P06 .... To sort To exit press Press > SYSTEM MENU

## Press ►.

The automatic TV channel search starts. This allows the DVD recorder to save all available TV channels. This procedure may take several minutes.

When all the TV channels have been found, "Autom.search complete" will appear on the TV screen.

To end, press SYSTEM-MENU.

You can read about how to search for a TV channel manually in "Manual TV channel search".

# Adding and clearing TV channels manually

After you have performed the automatic channel search you may not agree with the sequence in which the individual TV channels have been allocated to the programme positions (programme numbers). You can use this function to rearrange the TV channels already stored or to delete TV channels you don't want or those with poor reception.

| Facul | ink |
|-------|-----|

With Easylink, you can search for and store TV channels only on the TV set. These settings are then accepted by the DVD recorder. That is why you cannot select this function manually.

Tip

#### The teletext clock resets automatically

If you store a TV channel which transmits TXT/PDC on programme number "P01", the date and time will automatically be transmitted and constantly updated. As a result, the changes from summer time to winter time and back again will be made automatically.

- Switch on the TV set. If required, select the programme number for the DVD recorder.
- 2 Switch on the DVD recorder. Press the **SYSTEM-MENU** button on the remote control. The menu bar appears.
- 3 Select " $\uparrow$  " symbol with  $\triangleleft$  or  $\triangleright$ .
- 4 Select "Installation" using  $\forall$  or  $\blacktriangle$  and confirm with  $\triangleright$ .
- 5 Select "Sort TV channels" using  $\nabla$  or  $\blacktriangle$  and confirm with  $\triangleright$ .
- 6 Using  $\blacktriangle$  or  $\checkmark$  select the TV channel that you want to delete or whose order you want to change.
- 7 Confirm with ▶.

|                                                                                                    | Тір |  |  |
|----------------------------------------------------------------------------------------------------|-----|--|--|
| <b>Deleting TV channels</b><br>Unwanted channels or those with poor reception can be deleted using <b>CLEAR</b> .<br>Proceed at step <b>3</b> to continue or at <b>10</b> to finish. |     |  |  |

- 8 Using ▼ or ▲, shift the TV channel to the desired position and press the ◄ button. The DVD recorder will insert the TV channel.
- Repeat steps 6 to 8 until you have resorted/deleted all the TV channels you want.

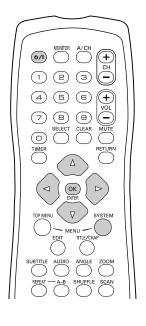

| ti<br>Maria | T<br> | <u>C ((</u><br> | ſ |                                      | ©√<br>on                      | off   |
|-------------|-------|-----------------|---|--------------------------------------|-------------------------------|-------|
|             | -     |                 |   | Engl<br>Lang<br>Engl<br>Eing<br>Othe | ish<br>juage I<br>ish<br>lish | guage |

**1** To store, press **ENTER/OK**.

To end, press **SYSTEM-MENU**.

## Setting the language/country

You can select the country and, for DVD playback, the language for the subtitles and the audio language. Please note that with some DVDs the audio language and/or subtitle language can be changed only via the DVD menu.

For bilingual shows you can also select the sound channel of the TV station for recording.

You also have the option of setting one of the displayed languages for the on-screen menu (OSD). However, the DVD recorder display will only display English text regardless of this setting.

- Switch on the TV set. If required, select the programme number for the DVD recorder.
- 2 Switch on the DVD recorder using ⊕/I.
- **3** Press **SYSTEM-MENU** on the remote control. The menu bar appears.
- Select " $\uparrow$  " symbol with  $\triangleleft$  or  $\triangleright$ .
- Select line "Language" with  $\forall$  or  $\blacktriangle$  and confirm with the  $\triangleright$  button.
  - Select the appropriate line and confirm with  $\blacktriangleright$ .

#### Tip

#### Which settings can I choose?

- "Playback audio" : Playback language (audio language)
- "Recording audio" : Type of audio recording "Language I" or "Language II"
- "Subtitle" : Subtitle language
- "Menu": Language of the OSD menu
- "Country" : Location (country)

Select the appropriate setting using  $\mathbf{\nabla}$  or  $\mathbf{A}$  and confirm with **ENTER/OK**.

To end, press SYSTEM-MENU.

# Switching over audio recording (2-channel sound)

Some TV programmes transmit an extra audio signal in stereo in addition to the normal audio signal (2-channel sound). In most cases this means that an additional language is available. If a TV programme is available in, say, English and German, German may be available as the second language.

To record TV programmes in stereo or 2-channel sound you can select Stereo or the language you want as the default setting. This setting does not become active until the sound of a TV programme is transmitted in 2-channel sound.

When you play back the recording you can play back the sound only in the language you used for the recording.

- Switch on the TV set. If required, select the programme number for the DVD recorder.
- Switch on the DVD recorder using  $\bigcirc /I$ .
- Press SYSTEM-MENU on the remote control. The menu bar appears.
- Select " $\P \downarrow$ " symbol with  $\blacktriangleleft$  or  $\blacktriangleright$ .

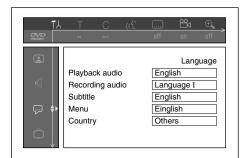

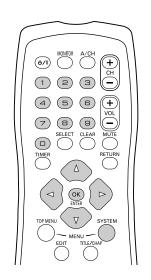

| Installation<br>Time/Date                     |                                 |
|-----------------------------------------------|---------------------------------|
| Time<br>Year<br>Month<br>Date<br>Clock preset | 20:00<br>2003<br>01<br>01<br>01 |
|                                               | To exit press                   |

To exit press SYSTEM MENU

- **5** Select line "Language" with  $\forall$  or  $\blacktriangle$  and confirm with the  $\triangleright$  button.
- 6 Select line "**Recording audio**" and confirm with ▶.
- Select "Language I" or "Language II" with ▼ or ▲ and confirm with ENTER/ OK.
- 8 To end, press SYSTEM-MENU.

## Setting the time and date

If the display shows an incorrect time or "--:--", the time and date must be reset manually.

If a TV channel which transmits TXT/PDC (teletext/PDC) is stored under programme number "P01", the time and date will automatically be taken from the TXT/PDC information.

- Press SYSTEM-MENU on the remote control. The menu bar appears.
- 2 Select " $\uparrow \downarrow$ " symbol with  $\triangleleft$  or  $\triangleright$ .
- 3 Select "Installation" using  $\forall$  or  $\blacktriangle$  and confirm with  $\triangleright$ .
- Select "Time/Date" using ▼ or ▲ and confirm with ▶.
- **6** Check if the time in "*Time*" is correct. If required, change the time with the number buttons **0..9** on your remote control.
- 6 Check "Year", "Month" and "Date" in the same way. To move between the fields, use ▼ or ▲.

#### Problem

- X Time/date is displayed incorrectly despite manual setting
- ✓ With "SMART CLOCK", time/date is transferred from the TV channel saved on "P01" and automatically corrected.
  - You can either enter another TV channel for transferring the data or disable the function.

In the line "*Clock preset*" select the relevant TV channel with  $\blacktriangleleft$  or  $\triangleright$ . To disable, select "*Off*".

7

Check the displayed settings and confirm with **ENTER/OK**. "**Stored**" will appear briefly on the screen.

To end, press SYSTEM-MENU.

You can check or change many of the functions and settings of your DVD recorder via the system menu bar. The menu bar cannot be displayed during recording.

## Symbols in the menu bar

Press **SYSTEM-MENU** to open and close the menu bar (main menu). Use  $\blacktriangleleft$  and  $\triangleright$  to select the relevant function. Use  $\checkmark$  to confirm the function and go either to another menu or execute the function directly.

Some functions may not be available, depending on the disc inserted.

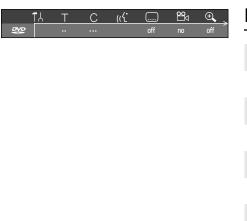

#### Menu bar 1

| <b>T</b> Å  | User preferences  |
|-------------|-------------------|
| Т           | Title/track       |
| С           | Chapter/index     |
| <b>(</b> (ť | Audio language    |
|             | Subtitle language |
|             | Camera angle      |
| ÷,          | Zoom              |
|             |                   |

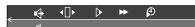

#### Menu bar 2

While menu bar 1 is being displayed you can go to menu bar 2 by pressing > again.

| <b>I</b> Ģ       | Sound          |
|------------------|----------------|
| < [] >           | Frame advance  |
| $\triangleright$ | Slow motion    |
| <b>&gt;&gt;</b>  | Fast forward   |
| Ð                | Search by time |

## Field for temporary messages

The top left corner of the menu line contains a field for temporary messages relating to the various operating modes. This information appears briefly on the screen when certain disc functions have been activated:

| shuffle     | Shuffle            |
|-------------|--------------------|
| scan<br>(E) | Scan               |
| repeat      | Repeat entire disc |
| title       | Repeat title       |

| track         | Repeat track             |
|---------------|--------------------------|
| chapter<br>C  | Repeat chapter           |
| <u>A-</u>     | Repeat from A to the end |
| <u>A-B</u>    | Repeat from A to B       |
|               | Camera angle             |
| locked<br>ⓒ   | Child lock enabled       |
| resume<br>▶►  | Resume playback          |
| $\overline{}$ | Illegal action           |

## Status field

The status field shows the current operating mode (status) of the DVD recorder and the type of disc inserted. This display can be disabled.

## Disc type symbols

| ®<br>RW     | DVD+RW    |
|-------------|-----------|
| OVD+R       | DVD+R     |
| OVD         | DVD-Video |
| ©<br>VCD    | Video-CD  |
| no disc     | No disc   |
| ()<br>error | Error     |

| •<br>rec           | Recording                   |
|--------------------|-----------------------------|
| ■<br>stop          | Stop                        |
| ►<br>play          | Playback                    |
| <b>II</b><br>pause | Playback-Pause              |
| ●II<br>pause       | Record-Pause                |
| ►►<br>8 x          | Search forwards (8x speed)  |
| <b>≪</b><br>8 x    | Search backwards (8x speed) |
| ⊳<br>slow          | Slow motion                 |

## **Operating mode symbols**

## **Tuner information box**

This field is located in the bottom left-hand corner of the screen. The aerial signal, the TV channel and the TV channel name for the selected programme are displayed.

| Ψ          | Current channel/selected input socket                                                                                 |
|------------|----------------------------------------------------------------------------------------------------|
| Ψ <b>×</b> | <b>No signal</b><br>The TV channel is not available/the additional device is not con-<br>nected or it is switched off |
| Υ₿         | Copy-protected signal                                                                                                 |

## Timer information box

This box appears above the tuner information box. When a timer recording is set, it shows the timer icon and the start time or date of the first programme to be recorded. If no timer recording is scheduled, the current time is displayed.

This box disappears during playback of a disc or after a recording starts.

| ⊕!  | Timer starts on the day shown                    |
|-----|--------------------------------------------------|
| ⊕ → | OTR recording runs until the stop time displayed |
| Ð   | <b>Current time</b><br>No timer event programmed |

## 6. Playback

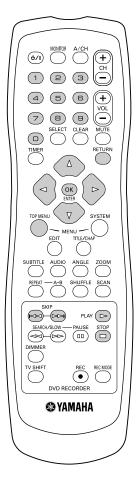

General notes on playback

With this DVD recorder you can play back the following systems:

- •) DVD Video
- •) (Super) Video CD Disc
- •) DVD+RW Disc
- •) DVD+R Disc
- •) DVD-RW (video mode, finalised)
- •) DVD-R
- •) CD-R
- •) CD-RW
- •) Audio CD
- •) MP3 CD

You can operate the video recorder using the remote control or the buttons on the front of the DVD recorder.

#### Problem

- X The display will read "PIN"
- ✓ The child lock has been activated for the inserted disc. Read the sections on "Child lock" and "Releasing a disc" in the chapter on "Access control (child lock)".
- X The menu on the screen is showing an "X"
- ✓ Some DVD discs can be manufactured so that certain steps are required before the disc can be played, or so that only limited operation is possible during playback.When an "X" appears on the screen the selected feature is not possible.
- **X** The screen is showing regional code information
- ✓ Since DVD films are not normally released in all parts of the world at the same time, all DVD players have a specific regional code. Discs can be given a regional code. If the regional codes differ between the player and the disc, playback is not possible.
- $\checkmark$  The regional code is shown on the label on the back of the machine.
- $\checkmark$  The regional code does not apply to recordable DVD discs.

## Inserting a disc

- Press the ▲ (**Open/Close**) button on the front. The disc tray will open. While the disc tray is opening, "OPENING" and then "TRAY OPEN" when the tray is fully open.
- Carefully place the disc in the tray with the label facing up and press PLAY > or

   ▲ (Open/Close) "CLOSING" and then "READING" will appear in the display. The information on the disc will be read.

#### Question

#### How do I insert a double-sided DVD?

Double-sided discs do not have labelling over the whole surface. The labelling for each side is in the centre of the disc. To play a side its label must be facing up.

#### Тір

#### Opening/closing the tray using the remote control

You can open and close the disc tray using the remote control.

Press and hold the **STOP** button on the remote control until the dialog box shows "OPENING" or "CLOSING".

8 Playback starts automatically.

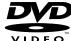

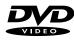

DVD+ReWritable

COMPACT

김영(영

DIGITAL VIDEO

A menu may appear when a DVD is played back. If the titles and chapters are numbered, press a number button on the remote control. You can also use the  $\blacktriangleleft, \triangleright, \blacktriangle, \checkmark$  buttons or number buttons **0..9** to select a menu item and confirm with **ENTER/OK**. You can also access the menu using **TOP-MENU** on the remote control. For further information see "Playing a DVD video disc".

When a DVD+RW is played back the index overview appears. Using  $\mathbf{\nabla}, \mathbf{\Delta}, \mathbf{\nabla} \mathbf{\nabla}, \mathbf{\nabla} \mathbf{\nabla}$  select the title you want to play back.

#### Confirm with ENTER/OK.

For further information see "Playing back a DVD+RW/+R Disc".

If playback does not start automatically, press **PLAY**  $\triangleright$ . For further information see "Playing an audio CD".

If the "■" symbol appears in the display, start playback by pressing **PLAY**.

If a menu appears on the screen, use the remote control buttons indicated on the screen to select the menu option you want ( $PREV = \bowtie, NEXT = \bowtie)$ ) or with the number buttons **0..9**.

For further information see "Playing a (Super) Video CD".

## Playing a DVD video disc

2:04

- If playback does not start automatically, press **PLAY** This will appear on the display: title, chapter, elapsed time.
- To stop playback, press **STOP**  $\square$  on the remote control or  $\blacksquare$  on the DVD recorder.
- To eject the disc, press **(Open/Close)** on the front of the DVD recorder.

## Playing a DVD+RW/ +R disc

- If the disc is write-protected or a finalized DVD+R disc, playback starts automatically.
- If playback does not start automatically, use the ▼ or ▲ button to select the title you want to play on the index screen.

You can also use the  $\bowtie$  or  $\bowtie$  button on the front.

Press the **PLAY** button. This will appear on the display: title number, recording quality.

#### Problem

- X I can see the message "EMPTYDISC"
- ✓ The disc does not contain any recordings.
- To stop playback, press **STOP**  $\square$  on the remote control or  $\blacksquare$  on the DVD recorder.
- 5 To eject the disc, press **(Open/Close)** on the front of the DVD recorder.

#### Question

#### What should I note when playing back different recording types (qualities)?

The correct recording quality "*M1, M2, M2x, M3, M4, M6*" will automatically be selected during playback.

For more information see the section on "Selecting the recording type (quality)" in the chapter on "Manual recording".

## Playing an audio CD

You can also use the DVD recorder to play audio CDs.

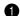

Insert an audio CD. Playback starts automatically.

Audio CD display If the TV is on, the audio CD screen appears automatically. During playback, the current track number and its elapsed playing time will show on the TV screen and on the recorder display.

Tip

Stop playback using **STOP**. The number of tracks and the total time are displayed.

## Playing an MP3 CD

MP3 (MPEG1 Audio Layer-3) files are highly compressed music files. Using this technology the data volume can be compressed by a factor of 10. This means it is possible to record 10 hours of music in CD quality on a single CD-ROM.

#### When creating MP3 CDs please note the following:

File system: ISO9660 Directory structure: maximum of 8 levels Formats: \*.mp3 Filenames: maximum of 12 characters (8+3) Maximum of 32 albums, 999 titles Supported sampling frequencies: 32, 44.1, 48 (kHz). Music with sampling frequencies other than these will be skipped. Supported bit rates: 32, 64, 96, 128, 192, 256 (kbit/s) ID3 Tag:Version 1, 1.1. In later versions the directory name is displayed as the album and the filename as the title.

#### Important notes for playback:

Only the first session of a multi-session CD will play back.

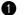

Insert an MP3 CD. Playback starts automatically.

# Tip MP3 CD display If the TV is on, the MP3 CD screen appears automatically. During playback, the current track number and its elapsed playing time will show on the TV screen and on the recorder display. Further information on the album, track and artist will also be displayed if included in the ID tag.

Stop playback using **STOP** . The number of albums is displayed in the display.

#### Additional playback features

Using  $\bowtie \circ$  or  $\bowtie$  select the next or previous title.

You can also use the **TITLE/CHAP** button to select titles and albums.

1 Press the **TITLE/CHAP** button and use the ▶ or ◄ button to select the "T" symbol for title or "C" for chapter.

Tip

**2** Use the  $\checkmark$  or  $\blacktriangle$  buttons or the number buttons **0..9** on the remote control to select the number of the title/chapter.

You can also use the repeat functions (**REPEAT** button).

## Playing a (Super) Video CD

(Super) Video CDs may be equipped with PBC (Play Back Control). This means that special playback functions (menus) can be directly selected. The video CD must be PBC compatible (see CD case). When PBC is active, no information will be shown on the DVD recorder display.

"PBC" is active in the default settings.

Insert a (Super) Video CD.
 If the "□" symbol appears in the display, start playback by pressing PLAY▷.

2 If a menu appears on the screen, use the remote control buttons indicated on the screen to select the menu option you want (PREV=⋈⋈, NEXT=⋈⋈) or with the number buttons 0..9.

If a PBC menu consists of a list of titles, you can select a title directly.

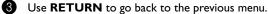

4 Stop playback using **STOP**  $\square$ .

## **7.** Additional playback features

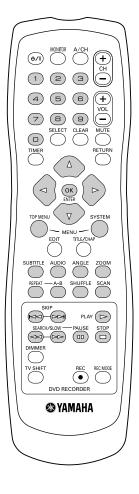

## Changing to another title/chapter

If there is more than one title or chapter on a disc you can change to another title or chapter as follows. However if there are several chapters within a title, these will be selected. The title can then still be selected via the menu bar.

During playback, press  $\bowtie$  to go to the next title/chapter. Press  $\bowtie$  to return to the start of the current title/chapter. Press  $\bowtie$  twice to return to the start of the previous title/chapter.

#### Тір

#### Use the TITLE/CHAP (title/chapter) button

- 1 Press **TITLE/CHAP** (title/chapter) and then use ▲ or ▼ to select the appropriate title.
  - Make sure the symbol "T" (title) is selected in the menu bar.
- 2 Use **TITLE/CHAP** to select chapters within a title. Press **TITLE/CHAP** and use ► to select the "C" symbol (chapter).

Now select the appropriate chapter with  $\blacktriangle$ ,  $\triangledown$  or digit keys **0..9**.

## Searching a disc

- During playback, press and hold <</p>
  (reverse) or ▷▷ (forwards) to switch to the search feature. You can switch between the playback speeds using <</p>
  √/▷▷.
- 2 To continue playback, press PLAY >at your chosen location.

#### Problem

#### X No sound

 $\checkmark$  The sound is switched off in search mode.This is not a fault in your machine.

#### Tip

#### Search feature via menu bar

- 1 During playback press **SYSTEM-MENU** on the remote control. The menu bar will appear at the top of the screen.
- 2 Select the " $\rightarrow$ " symbol using  $\rightarrow$  or  $\triangleleft$  and confirm with  $\checkmark$ .
- 3 You can now use the ◀ or ► button to select different forward and backward search speeds.
- 4 If necessary, switch the menu bar off with the SYSTEM-MENU button.
- 5 To continue playback, press **PLAY** >.

#### 

## **Still picture**

During playback, press **PAUSE**[] to stop playback and display a still picture. It will proceed to a next frame when you press **PAUSE**[] again.

#### Tip

#### Frame advance via menu bar

- 1 During a still picture press **SYSTEM-MENU** on the remote control. The menu bar will appear at the top of the screen.
- 2 Select the " $\triangleleft$ " symbol using  $\blacktriangleright$  or  $\triangleleft$  and confirm with  $\triangledown$ .
- 3 You can now use the ◀ or ► button to go forwards or backwards one frame at a time.
- 4 If necessary, switch the menu bar off with the SYSTEM-MENU button.
- 2 To continue playback, press PLAY >.

### **Slow motion**

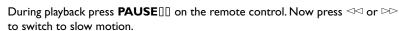

You can switch between different speeds using  $\triangleleft \triangleleft$  or  $\bowtie \triangleright$ .

#### Tip

#### Slow motion via menu bar

- 1 During playback press **PAUSE**[]] and then **SYSTEM-MENU** on the remote control. The menu bar will appear at the top of the screen.
- 2 Select the " $\triangleright$ " symbol using  $\triangleright$  or  $\blacktriangleleft$  and confirm with  $\blacktriangledown$ .
- 3 You can now use the ◀ or ► button to select different forward and backward slow motion speeds.
- 4 If necessary, switch the menu bar off with the SYSTEM-MENU button.

**3** To continue playback, press **PLAY** $\triangleright$ .

## Search by time

Using this feature you can select where playback should start (select elapsed time).

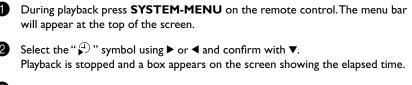

- Enter the start time with the digit keys **0..9** from where playback should start.
- Confirm with ENTER/OK.

|   | Problem                                                                |
|---|------------------------------------------------------------------------|
| x | The time entered will flash on the screen                              |
| 1 | The selected title is shorter than the time entered. Enter a new time. |
|   |                                                                        |

5 Playback starts at the time you entered.

## **Repeat play**

You can mark entire sections or the whole disc for endless playback. Depending on the type of disc (DVD video, DVD+RW, video CD) you can select a chapter, title or the entire disc. DVD+RW and DVD+R cannot repeat an entire disc.

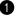

- Select the desired chapter, title or the entire disc and start playback.
- 2 During playback, press REPEAT. By pressing REPEAT recurrently you can make a choice from the following options:
  - •) " chapter (DVD only)
  - •) " 😇 😇 ": repeat track/title
  - •) "<sup>repeat</sup> ": repeat entire disc
  - •) Display disappears: no repeat
- To end the repeat, press the STOP button. You can also keep pressing the REPEAT button until the displays disappear.

### Repeating a passage (A-B)

To repeat or loop a sequence in a title:

Press **A-B** at your chosen starting point;

 $\stackrel{\text{\tiny A}}{\bigcirc}$  appears on screen.

- Press A-B again at your chosen end point;
  - $\frac{AB}{\Box}$  repeat appears on screen, and the repeat sequence begins.
- **3** To exit the sequence, press **A-B**.

## Shuffle

#### **DVD** Discs

This shuffles the playing order of chapters within a title, if the title has more than one chapter.

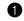

Press SHUFFLE during playback.

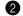

To return to normal playback, press SHUFFLE again.

#### Video CDs

This shuffles the playing order of tracks within a disc, if the disc has more than one tracks.

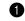

Press **SHUFFLE** during playback.

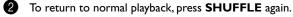

### Scan feature

This feature plays back the first 10 seconds of each chapter (DVD) or track (CD).

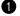

During playback, press **SCAN**.

After 10 seconds the DVD recorder switches to the next chapter/index. To start playback at the relevant chapter/index press **PLAY** .

## **Camera angle**

If the disc contains sequences recorded from different camera angles, the angle box appears, showing the number of available angles, and the angle being shown. You can then change the camera angle if you wish.

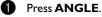

Use  $\triangledown$  or  $\blacktriangle$  to select the required angle in the angle box.

To go to any angle directly, enter the angle number using the numerical keys **0..9**. After a small delay, play changes to the selected angle. The angle box remains displayed until multiple angles are no longer available.

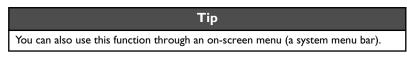

## Zoom feature

The Zoom function allows you to enlarge the video image and to pan through the enlarged image.

#### Press Zoom. Press $\nabla$ or $\blacktriangle$ to activate the Zoom function and select the required zoom factor; 1.33 or 2 or 4. The recorder will go into pause mode. The selected zoom factor appears below the Zoom icon in the system menu bar and "Press OK to pan" appears below the system menu bar. The picture will change accordingly. Press ENTER/OK to confirm the selection. The panning icons appear on the screen. Use $\blacktriangle$ , $\bigtriangledown$ , $\blacklozenge$ , $\blacklozenge$ , $\blacklozenge$ to pan all over the screen. 6 When ENTER/OK is pressed only the zoomed picture will be shown on the screen. Press $\triangleright$ to exit zoom mode. Tip You can access to Zoom function by an on-screen menu (a system menu bar).

## Select the audio language

Many pre-recorded DVD discs have more than one audio language. The language initially selected for playback will be the one you selected when you first set up the DVD recorder. However you can change the audio language of the inserted disc at any time. You can change the audio language either using the menu of the inserted disc (TOP MENU button) or the AUDIO button. The audio languages for DVD playback

in the two menus may be different. Please note that with some DVDs the audio language and/or subtitle language can be changed only via the DVD menu.

During playback press AUDIO. a

Select the required audio language by pressing AUDIO repeatedly.

Play continues in the new audio language.

Tip

You can select an audio language in an on-screen menu (a system menu bar).

### **Subtitles**

Many pre-recorded DVD discs have more than one subtitle language. The language initially selected for playback will be the one you selected when you first set up the DVD recorder.

However you can change the subtitle language of the inserted disc at any time. The subtitle languages in the menus may differ.

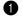

During playback press SUBTITLE.

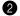

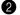

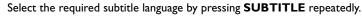

Playback continues in the new subtitle language.

#### Tip

An Access to SUBTITLE function through the on-screen menu

- 1 During playback press **SYSTEM-MENU** and select the "…" icon using ▶.
- 2 Select the required subtitle language using **SUBTITLE** or  $\mathbf{\nabla}, \mathbf{A}$ . You can also enter the number directly using the number buttons 0..9. You can switch off subtitles by pressing **0** or by selecting "off".
- 3 Playback continues in the new subtitle language.

#### Tip

An Access to SUBTITLE function through the top menu of the disc

- 1 Press TOP MENU to go to the top menu of the disc.
- 2 Follow the disc's instruction.

## 8. Manual recording

(ð/I) (1)(2) (3) (5) (6) (4)+ (8) (9 (7) $\bigcirc$  $\nabla$ SYSTEM MENU ANGLE STOP DVD RECORDER 🕲 YAMAHA

## General

#### Question

#### Which discs can I use for recording?

With this DVD recorder, you can record on two types of DVD:

#### DVD+RW

This disc can be written to and then the contents deleted.

#### DVD+R

This type of disc can only be recorded once.

If you want to play this DVD in a DVD player it must be finalized using the "*Finalise disc*." function. It is not possible to make further recordings using this disc. If this disc is to be played in a DVD recorder it must not be finalised. Recordings can be added and deleted. The disc space (playback time) from the deleted recording cannot be recovered for further recordings

Use the "Manual recording" function to spontaneously start recording (e.g. to record a TV show already in progress).

In the "index display" select the title to be overwritten or "**Empty title**" with  $\nabla$ ,  $\blacktriangle$ . If you insert recordings between existing recordings, check the lengths of the old and new recordings. If the new recording is too long the subsequent recording (title/chapter) will be overwritten.

#### Tip

Insert new recordings at the end of all existing recordings (Safe Record) To add a new recording at the end of the last recording on the disc, hold down the **REC** ● button until the message "SAFE REC" appears on the display. For DVD+R discs each new recording is always added at the end of all previous recordings as existing recordings cannot be overwritten.

#### End of disc is reached

If the end of a disc is reached during recording, recording will stop and the Recorder will turn itself off automatically.

Please refer to section **"Recording without automatic switch-off"**, if you want to manually start and stop your own recording.

If you want to start a recording manually but have it stopped automatically, read the section **"Recording with automatic switch-off"**. (e.g. not to record to the end of the disc)

Read the section **"Automatic recording from a satellite receiver"**, if you want a recording to be controlled automatically by a satellite receiver.

Read the section **"Direct record"** if you want to record a programme currently being shown.

|      | Recording without automatic switch-off                                                                                                    |
|------|----------------------------------------------------------------------------------------------------|
|      | • Switch on the TV set and select the programme number for the DVD recorder.                                                                                                    |
|      | 2 Insert a disc on which the recording is to be made. This disc is then checked for content and system. "READING" will appear on the display.                                                                                                    |
|      | Problem                                                                                                    |
|      | <ul> <li>✓ Index display</li> <li>✓ A DVD+RW disc has been inserted that already contains recordings. Use the ▲ or ▼ button to select the point where the recording is to start.</li> </ul>                                                                                                    |
|      | <ul><li>✗ The message "EMPTYDISC" appears in the display</li><li>✓ The disc inserted is a blank DVD disc.</li></ul>                                                                                                    |
|      | X A dialog box appears asking you whether you want to delete the contents or eject the disc                                                                                                    |
|      | ✓ The disc inserted is a DVD+RW but its contents are not DVD video-compatible<br>(e.g. a data disc). Recordings on this disc can only be made if the entire disc is<br>first deleted with the <b>REC</b> ● button.                                                                                                    |
|      | X The message "Too many titles" appears on the screen if a record-<br>ing is to be made                                                                                                    |
|      | ✓ A disc may contain a maximum of 48 titles (including blank titles). Delete titles<br>or change the disc.                                                                                                    |
|      | If necessary, use the <b>MONITOR</b> button on the remote control to switch to the internal tuner in the DVD recorder.                                                                                                    |
|      | Use <b>CH+</b> or <b>CH-</b> to select the programme number (station name) you want to record. This will appear on the display:                                                                                                    |
| P0 ( | Тір                                                                                                    |
|      | <ul> <li>Programme numbers of the external inputs:</li> <li>"EXT1" Scart socket at the back EXT 1 TO TV-I/O</li> <li>"EXT2" Scart socket at the back EXT 2 AUX-I/O</li> <li>"CAM1" Front SVHS/audio sockets S-VIDEO / left AUDIO right</li> <li>"CAM1" Front video/audio sockets A/V S-VIDEO / left AUDIO right</li> <li>Switching between the S-VIDEO and VIDEO sockets takes place automatically. If both sockets are in use, the signal at the S-VIDEO socket has priority.</li> <li>"CAM2" Digital Video (i Link) front socket DV IN</li> </ul> |
|      | 5 To start recording, press <b>REC</b> ● on the remote control or <b>REC</b> on the DVD recorder.                                                                                                    |
|      | If you want to start the recording at the end of the existing recordings, hold down<br>the <b>REC</b> ● button until the message "SAFE REC" appears on the display.<br>For DVD+R discs each new recording is always added at the end of all previous<br>recordings as existing recordings cannot be overwritten.<br>This will, for example, appear in the display:                                                                                                    |
|      | <del></del> .                                                                                                    |

#### Insert chapter markers

During recording you can mark scenes so you can find them or hide them later. During recording, press EDIT at the start point. "Inserting chapter marker" appears on the TV screen. In the display, the number of the "CHAPTER" increases by one.

Tip

For further information on titles and chapters, see the section on "Changing to another title/chapter" in "Additional playback features".

- 6
- Use the **STOP**  $\square$  button on the remote control or  $\blacksquare$  on the machine to stop the recording. "MENU UPDT" will appear on the display.

The DVD recorder is writing the list of contents. Wait until the message disappears from the display. The recording is then complete.

#### Problem

#### X The display will read "DISC ERR"

✓ Recording could not be completed correctly because of a disc error. Check the disc and clean it if necessary.

#### Tip

#### Making recordings on DVD+R discs compatible

If you want to play back the recording on a DVD player, you need to finalise the disc in the DVD recorder. You can prepare your DVD for use in a DVD player using the "*Finalising*" feature. See "Finalising DVD+R discs" in "Managing the disc contents".

## Interrupt recording (Pause)

During recording press PAUSE []], for example to avoid recording the commercials.

2 To continue recording, press REC ●.

#### End recording

To end the recording, press the **STOP** button. Wait until "MENU UPDT" disappears from the display.

Tip

## Recording with automatic switch-off (OTR one-touch-recording)

Insert a disc.

If necessary, use the **MONITOR** button on the remote control to switch to the internal tuner in the DVD recorder.

Use **CH+** or **CH-** to select the programme number (channel name) you want to record.

- Press REC on the remote control.
- 5 Each time you press **REC** you will add 30 minutes to the recording time.

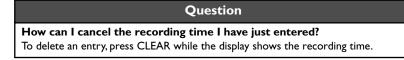

## Preventing accidental erasing of discs

To ensure you don't accidentally delete a recording you can protect the entire disc. You can only ever protect the entire disc. You cannot protect individual recordings.

|    | What happens with DVD+R discs?<br>As long as these discs are not finalised, they can be protected against accidental era-<br>sure in the same way as DVD+RW discs.        |  |
|----|----------------------------------------------------------------------------------------------------|--|
| D  | Insert the disc to be protected.                                                                                                    |  |
| 2  | While the index screen is displayed press <b>STOP</b> on the remote control. The first title is highlighted.                                                              |  |
| 3  | Press ▲. This takes you to the disc info screen.                                                                                                    |  |
| •  | Press the ▶ button.<br>Select the " <i>Protection</i> " line.<br>Confirm with ▶.                                                                                          |  |
| 5  | Select " <b>Protected</b> " with the ▼ button and confirm with <b>ENTER/OK</b> .                                                                                          |  |
|    | Press <b>4</b> and then <b>TOP MENU</b> to terminate.                                                                                                    |  |
| an | entire disc is now protected.<br>attempt is made to record on a protected disc, "DISC LOCK" will appear on tl<br>ay and " <b>Disc locked</b> " will appear on the screen. |  |
|    | ining up recordings within a title<br>assemble cut)                                                                                                    |  |

On a recorded DVD+RW disc you can add another recording to an existing title. This recording is added to the title as a "chapter". The existing information will be overwritten starting from this point. Titles will also be overwritten that follow the current title depending on the length of the new recording. The recording type (Quality) will be taken from the current title.

To play back this recording, press **SYSTEM-MENU** and use the ► button to select the "C" (Chapter) symbol. You can also use the **TITLE/CHAP** key.

For further information, see "Changing to another title/chapter" in "Additional playback features".

| Question                                                                                                    |  |
|----------------------------------------------------------------------------------------------------|--|
| What happens with DVD+R discs?<br>New recordings on "DVD+R" discs can only be added after existing recordings.<br>It is not possible to overwrite existing recordings on "DVD+R" discs. |  |
| In the index display, find the title to which the new recording is to be added.                                                                                                    |  |
| Look at the last minute of the old recording (playback)                                                                                                    |  |
| Press <b>PAUSE</b> []] on the remote control at the position where the new recording is to go."                                                                                         |  |
| To monitor the recording you can press <b>MONITOR</b> to switch to the internal tuner.                                                                                                  |  |

0 2

4

6 Now start recording as usual by pressing REC ● on the remote control. The new recording will be inserted.

6 Stop recording with  $STOP \square$ .

## Selecting the recording type (Quality)

You can select the picture quality of the recording using the recording quality feature and hence the maximum recording time per disc.

When you playback the recorded material, the adequate playback mode for the selected recording type will apply automatically.

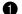

Switch on the TV set. If required, select the programme number for the DVD recorder.

Select the record mode with the button **REC MODE** on the remote control.

#### Tip

#### Which recording types can I choose?

"M1": High Quality offers the best picture and sound quality and a recording time of 1 hour.

**"M2"**:This mode offers the best quality audio and standard play (close to prerecorded DVD) quality video.

"M2x": Standard Play plus (better than S-VHS quality) offers standard picture quality and a recording time of 2.5 hours.

"M3": Long Play (S-VHS picture quality). Recording time of 3 hours.

**"M4**": Extended Play (better than VHS picture quality). Recording time of 4 hours. **"M6**": Super Long Play (VHS picture quality). Recording time of 6 hours.

Can I select the recording type via a menu as well?

- 1 Press the SYSTEM-MENU button.
- 2 Select " $\mathbf{T}$  symbol with  $\triangleleft$  or  $\triangleright$ .
- 3 Select "**Record settings**" using  $\blacktriangle$  or  $\triangledown$  and confirm with  $\triangleright$ .
- 4 In the line "**Record mode**" select the recording type with  $\triangleleft$  or  $\triangleright$ .
- 5 Confirm using ENTER/OK and SYSTEM.
- 6 If you have selected the recording mode "M4" or "M6", you can select the settings "Stndrd" (Standard) or "Sport" (for rapid movements) in the "Filter mode" line.

## Automatic recording from a satellite receiver (Sat recording)

You can use this function if you own a satellite receiver that can control other devices via a scart cable and a programming function (timer). For more information, please see the operating instructions for the satellite receiver.

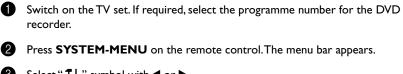

- 3 Select "¶↓" symbol with ◀ or ►.
- 4 Select "**Record settings**" using  $\nabla$  or  $\blacktriangle$  and confirm with  $\triangleright$ .
- 5 Select "Sat record" using ▼ or ▲.
- 6 Select "**EXT2**" with  $\blacktriangleleft$  or  $\triangleright$ .

|   | Тір                                                                                                    |
|---|----------------------------------------------------------------------------------------------------|
|   | Switching off "Sat Recording"<br>To switch off the function, select "Off" using ▶ or ◀.                                                                                                    |
| ) | Confirm with <b>ENTER/OK</b> .                                                                                                    |
|   | Use a scart cable to connect scart socket <b>EXT 2 AUX-I/O</b> on the DVD recorder to the corresponding scart socket on the satellite receiver.                                                                   |
|   | To end, press SYSTEM-MENU.                                                                                                    |
|   | Insert a disc you want to use for recording.                                                                                                    |
|   | Programme the satellite receiver with the required information<br>(programme number of the TV channel, start time, end time).<br>If necessary, please see the operating instructions for your satellite receiver. |
|   | Switch off the DVD recorder using ()/I."SAT" also appears in the display to indicate that the function is active.                                                                                                 |

The DVD recorder is now ready to record. The start and end of the recording is controlled via scart cable **EXT 2 AUX-I/O**.

## **Direct Record**

Can you record the right TV channel in seconds when the DVD recorder is switched off? No problem. If recording is started manually, the **switched-off** DVD recorder takes the current TV channel from the TV set via the scart cable.

You will find more information on how to switch "Direct record" on or off in the next section "Direct record".

#### Question

#### How does Direct Record work?

The DVD recorder compares the TV channel selected on the TV set with its stored TV channels via the scart cable. If the same TV channel is found, it switches the DVD recorder to the corresponding programme number and starts recording. Please do not change channel on the TV during the search. This could affect the tuning of the DVD recorder.

On the TV set, select the programme number you want to make the recording from.

2 Press REC ● with the DVD recorder switched off.

#### Problem

#### X The display will read "WAIT"

- ✓ The DVD recorder is comparing its saved TV channels with those of the TV set. Please do not change the TV channel on the TV set while "WAIT" is shown in the display.
- **X** "NOTV" appears in the display
- ✓ This TV channel could not be found in the DVD recorder's memory. Check that all TV channels saved on the TV set are available on the DVD recorder. If required, save any missing channels. Please read "Manual TV channel search" in "Installing your DVD recorder".
- $\checkmark$  Check the connectors at both ends of the scart cable.
- ✓ Check your TV's operating instructions to see which scart socket is used for video signals.
- $\checkmark$  If the problem persists, you won't be able to use this feature.

**3** Stop recording with **STOP**  $\square$ .

## Switching "Direct Record" on or off

| Û | Switch on the TV set. If required, select the programme number for the DVD recorder.                            |
|---|----------------------------------------------------------------------------------------------------|
| 2 | Press <b>SYSTEM-MENU</b> on the remote control. The menu bar appears.                                           |
| 3 | Select " $\uparrow$ " symbol with $\triangleleft$ or $\blacktriangleright$ .                                    |
| 4 | Select " <b>Record settings</b> " using $\triangledown$ or $\blacktriangle$ and confirm with $\triangleright$ . |
| 5 | Select " <b>Direct Record</b> " using $\triangledown$ or $\blacktriangle$ .                                     |
| 6 | Select " <b>On</b> " (Direct Record on) or " <b>Off</b> " (Direct Record off) using <b>◄</b> or <b>▶</b> .      |
| 7 | Confirm with ENTER/OK.                                                                                          |
| 8 | To end, press SYSTEM-MENU.                                                                                      |
| 9 | Switch off with ( <sup>1</sup> )/I.                                                                             |

## 9. Managing the disc contents

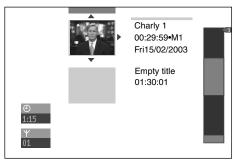

## General

When a recording is made to disc, the following additional information is also stored at the beginning of the recording:

•) Name of the recording

If the TV station does not transmit a name, only the channel number and time will be stored as the name

- •) Length of the recording
- •) Record type (Quality)
- •) Date of the recording
- •) Index picture of the recording

A marker will be set every 5-6 minutes if the "*Auto chapters*" function is activated in the "*Record settings*" menu. This marker is known as a "chapter". These markers can be changed when the recording has finished.

| at been finalised  |  |
|--------------------|--|
| ot been finalised. |  |

It is also possible to add "chapters" later. This means that scenes you do not want to see during playback, such as commercials, can be hidden or skipped. During playback you can watch your recording as a continuous sequence without the hidden chapters.

#### Select from the following chapters:

#### "EDIT",

to divide the title into chapters or to manage the chapters.

"Editing recording titles (name)",

to change the recording names.

"Play complete title",

to play the entire title including the hidden chapters.

"Delete recording/title" to delete the relevant title and therefore also the recording.

"Disc settings" to change the general settings of the disc.

## EDIT

In this menu you can adapt a title to suit your particular needs.

You can insert/delete chapter markers, hide chapters, select a new index, or split up a title.

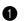

Play the title you want to edit.

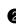

Press the **EDIT** on the remote control. The video image is overlayed with a transparent edit menu. Title and chapter information appear in an information box at the top of the screen.

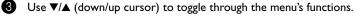

### Insert chapter markers

During recording, you can set or delete chapter markers within a title.

The maximum number of chapters per disc is 124 and 99 per title. If one of these limits is reached the following message will appear on the screen:"**Too many chapters**".You need to delete some markers before you can insert new ones or make recordings.

- T
   C

   Impressed
   EDIT menu

   0:30:40
   Insert chapter marker

   Outright
   Press OK

   Current chapter
   Visible

   Delete chapter marker
   Delete all markers

   New index picture
   Divide title

   Divide title
   Press EDIT to exit
- During playback, press **EDIT** on the remote control at the appropriate point. The "**EDIT menu**" appears on the TV screen.
- Confirm "Insert chapter marker" by pressing ENTER/OK. "Inserting chapter marker" appears on the TV screen.

#### Tip

#### "X" will appear on the screen:

This DVD is write-protected or the disc is a finalised DVD-R. Subsequent changes cannot be made.

**3** To stop this function, press **EDIT**.

### **Hiding chapters**

Initially, all the chapters are visible. You can hide chapters for playback (e.g. advertisements) or make them visible again. In editing mode, hidden chapters are shown as dimmed.

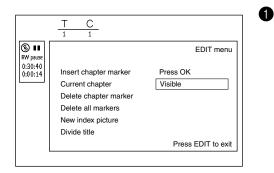

While the relevant chapter is playing, press **EDIT** on the remote control. The "**EDIT menu**" appears on the TV screen.

#### Tip

#### How can I select different chapters?

- 1 Press the **TITLE/CHAP** button on the remote control. Titles and chapters are displayed at the top of the screen.
- **2** Select title (T) or chapter (C) with  $\blacktriangleright$  or  $\blacktriangleleft$ .
- 3 Use  $\blacktriangle$  or  $\triangledown$  to select the title/chapter channel you want to edit.
- 2 Select "Current chapter" using ▼.
  - Using ► select "*Hidden*". The picture is shown darker.

#### Tip

#### Switching quickly

You can switch between show chapters ("Visible") and hide chapters ("Hidden") quickly and easily using SELECT.

#### 4 To end, press EDIT.

During playback this chapter will be skipped. If the chapter is not visible, select "*Visible*" in step 3 with  $\blacktriangleright$ .

### **Deleting chapter markers**

Within a title you can delete either all markers or individual markers.

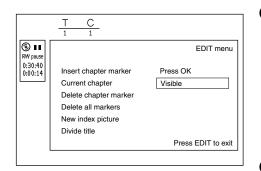

While the relevant chapter is playing, press **EDIT** on the remote control. The "**EDIT menu**" appears on the TV screen.

#### How can I select different chapters?

1 Press the **TITLE/CHAP** button on the remote control. Titles and chapters are displayed at the top of the screen.

Tip

- **2** Select title (T) or chapter (C) with  $\blacktriangleright$  or  $\blacktriangleleft$ .
- 3 Use  $\blacktriangle$  or  $\triangledown$  to select the title/chapter channel you want to edit.
- 2 Use ▼ to select either "Delete chapter marker" for this chapter or "Delete all markers" for all chapters within the selected title.
  - Confirm with ENTER/OK.
  - To end, press EDIT.

### Changing the index picture

Normally the first picture of a recording is used as the index picture. You can however choose any picture from the recording as the index picture.

- During playback, search for location of the new index picture. Press the **PAUSE**[] button.
- **2** Press the **EDIT** button. The "**EDIT** menu" appears on the TV screen.
  - Select line "New index picture" and confirm with ENTER/OK.
- 4 Start the change with ENTER/OK. "Updating menu" appears on the TV screen.

Once the revision has been completed successfully the DVD recorder reverts to the index overview.

### **Splitting titles**

a

2

3

4

You can split a title into several sections (titles) of any size. Each of these sections (titles) is identified by its own index.

Note: This split cannot be undone.

| Question                                                                                                    |  |  |
|----------------------------------------------------------------------------------------------------|--|--|
| <b>Can I split titles on DVD+R discs?</b><br>As recordings on DVD+R discs cannot be overwritten, it is not possible to split titles. |  |  |
| While the relevant title is playing, press <b>EDIT</b> on the remote control. The " <i>EDIT menu</i> " appears on the TV screen.     |  |  |
| Select " <b>Divide title</b> " and confirm with the <b>ENTER/OK</b> button.                                                          |  |  |
| If you are sure, press <b>ENTER/OK</b> to start the process." <i>Dividing title</i> " appears on the TV screen.                      |  |  |
| Wait until the new title is displayed with an index picture in the index picture overview.                                           |  |  |

The process of splitting the title is now complete.

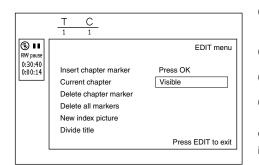

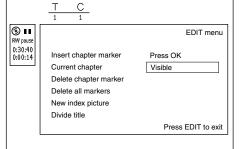

## Editing recording titles (name)

Some TV stations transmit the title (name) of a programme. In this case, the name will be included automatically (e.g. "ROCKY"). Otherwise, the only the programme number (programme name) and the time are stored as the name of the recording. The name of the recording can only be changed after the recording has been completed.

- 0 Press the **STOP** button or during playback press **TOP MENU**.
- 2 Using  $\blacktriangle$  or  $\triangledown$  select the title whose name you want to edit and confirm with  $\blacktriangleright$ . The menu for editing names appears.
- Select "*Name*" using  $\blacktriangle$  or  $\triangledown$  and confirm with  $\triangleright$ . (3)
  - Using  $\blacktriangleright$  or  $\blacktriangleleft$  select the position where the letter/number/icon is to be changed/ re-entered.
- Change the icon using  $\blacktriangle$  or  $\blacktriangledown$ . You can switch between upper and lowercase using SELECT. You can delete the character using CLEAR.
- 6 Repeat 4 and 5 until you have made the changes you want.
- Save the new name with ENTER/OK."Storing name" appears on the TV screen for confirmation.
- To end, press **4**.

## Playing the entire title

If you have hidden certain sections (chapters) of a title, this setting lets you watch the entire title including the hidden sections. To do this, proceed as follows:

- Press the **STOP** button or during playback press **TOP MENU**. Ð
- Using  $\blacktriangle$  or  $\triangledown$  select the title you want to play all of and confirm with  $\blacktriangleright$ . The title editing menu will appear.
  - Select "Play full title" using  $\blacktriangle$  or  $\triangledown$  and confirm with ENTER/OK.
  - Playback starts automatically. The title is played in its entirety -including the hidden chapters.

## **Deleting recordings/titles**

You can delete specific recordings from a disc. To do this, proceed as follows:

- Press the **STOP** button or during playback press **TOP MENU**.
- Using  $\blacktriangle$  or  $\triangledown$  select the title you want to delete and confirm with  $\blacktriangleright$ . The title editing menu will appear.
- Select "Erase this title" using ▲ or ▼ and confirm with ENTER/OK. "This will completely erase this title" appears on the TV screen.
- If you want to delete this title, press ENTER/OK to confirm. Otherwise press 4. 4
- "Erasing title" appears on the TV screen. 6
- 6 At this point "Empty title" may appears in the "index picture display". A new recording can now be made here.

If the deleted title was very short (less than 1 minute) "Empty title" will not appear at this point.

Setting for title Charly 1

Charly 1

Press OK

Name

Play full title

Erase this title

| Setting for title Charly 1                        |                      |   |
|---------------------------------------------------|----------------------|---|
| <br>Name<br>↓ Play full title<br>Erase this title | Charly 1<br>Press OK |   |
|                                                   |                      | ] |

Setting for title Charly 1

Name

Play full title Erase this title Charly 1

#### Question

#### Can titles be deleted from a DVD+R disc?

Titles on DVD+R discs are only marked as deleted. "**Deleted title**" will appear in the display instead of "**Empty title**". During playback the "deleted" title is skipped. The space used for this title cannot be used again as the title has not been physically deleted. Once the disc has been finalised no further changes can be made.

## **Disc settings**

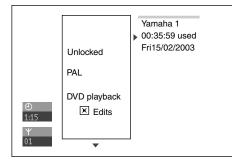

This screen appears **before** the first title and contains general information about the current disc.

You can:

- •) change the name of the disc
- •) activate or deactivate write protection on the disc
- •) Finish editing (make the disc DVD compatible)
- •) finalise a DVD+R
- •) delete a DVD+RW

To get to this display, proceed as follows:

- Press the **STOP** button or during playback press **TOP MENU**.
- 2 Select the first title with  $\blacktriangle$  or press **STOP**  $\square$ .
- 3 Press the  $\blacktriangle$  button. The disc info display will appear.

#### Changing the disc name

- In the "Disc info display" press ►. The "Settings for" menu appears on the TV screen.
- 2 Select "Disc name" using  $\blacktriangle$  or  $\triangledown$  and confirm with  $\triangleright$ .
- Output State State S
- Change the icon using ▲ or ▼.You can switch between upper and lowercase using SELECT.You can delete the character using CLEAR.
- 5 Repeat 8 and 4 until you have made the changes you want.
- 6 Save the new title with **ENTER/OK**. "Storing name" appears on the TV screen for confirmation.
- ⑦ To end, press ◄.

#### **Finishing editing**

If one or more titles have been edited a DVD player may still display the original titles. You can prepare your disc in such a way that a DVD player will be able to play the edited version.

In the "Disc info display" press **>**. The "**Settings for**" menu appears on the TV screen.

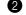

Select "*Make edits compatible*" using  $\blacktriangle$  or  $\checkmark$  and confirm with ENTER/OK.

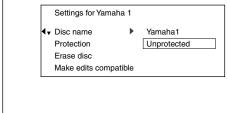

|    | Problem                                                                                                    |
|----|----------------------------------------------------------------------------------------------------|
|    | <ul> <li>✗ "Make edits compatible" does not appear</li> <li>✓ Your disc is already compatible. There is no need for conversion.<br/>To end, press SYSTEM-MENU.</li> </ul>                                                                      |
| 3  | The screen displays " <i>This will take</i> " to show how long the process will last.                                                                                                    |
| 4  | To confirm press <b>ENTER/OK</b> . " <b>Working</b> " appears on the TV screen. A bar will move from left to right indicating progress.                                                                                                    |
| Fi | nalising DVD+R discs                                                                                                    |
|    | feature is required to play back a DVD+R disc in a DVD player. Once the disc ha<br>n finalised no further recordings or changes can be made.                                                                                                   |
| 0  | In the "Disc info display" press ▶.The " <b>Settings for</b> " menu appears on the TV screen.                                                                                                    |
| 2  | Select " <i>Finalise disc</i> " using $\blacktriangle$ or $\blacktriangledown$ .                                                                                                    |
|    | Problem                                                                                                    |
|    | <ul> <li>✗ "Finalise disc" does not appear</li> <li>✓ Either there is no DVD+R disc inserted or the disc is already finalised.<br/>To end, press SYSTEM-MENU.</li> </ul>                                                                       |
|    | <ul> <li>★ The "Settings for" menu does not appear</li> <li>✓ The menu may not appear if the disc has been recorded on another DVD recorder. In this case, use the "Finalise disc" feature in the "T↓" menu, under "Disc features".</li> </ul> |
| 3  | To confirm press <b>ENTER/OK</b> ." <i>Finalising</i> " appears on the TV screen. A bar wil move from left to right indicating progress.                                                                                                    |
| D  | elete DVD+RW discs                                                                                                    |
| 0  | In the "Disc info display" press ▶.The " <b>Settings for</b> " menu appears on the TV screen.                                                                                                    |
| 2  | Select " <b>Erase disc</b> " using ▲ or ▼ and confirm with <b>ENTER/OK</b> .<br>" <b>This will erase all titles</b> " appears on the TV screen. Press <b>ENTER/OK</b> to cor firm. Otherwise press ◄.                                          |
| •  | " <b>Erasing disc</b> " appears on the TV screen.                                                                                                    |
| 3  | <b>Erusing disc</b> appears on the ry sereen.                                                                                                    |

After deletion, the index picture display shows the free space on the disc.

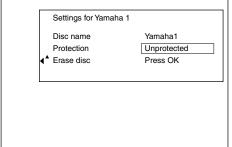

## **10.** Programming a recording (TIMER)

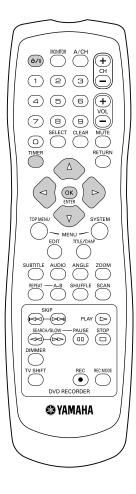

## General

Use "Programming a recording (TIMER)", to automatically start and stop a recording at a later date.

The DVD recorder will switch to the right programme number and begin recording at the correct time.

With this DVD recorder, you can pre-programme up to six recordings within a period of one month.

To make a programmed recording, your DVD recorder needs to know:

- $^{\ast}$  the date you want to make the recording
- $^{*}$  the programme number of the TV channel
- \* the start and stop time of the recording

\*VPS or PDC on or off

\* the recording mode ("M1/M2/M2x/M3/M4/M6/FR")

This information is saved in a "TIMER block".

#### Question

#### What is "VPS/PDC"?

"VPS" (Video Programming System)/"PDC" (Programme Delivery Control) are used to control the start and duration of TV channel recordings. If a TV programme starts earlier or ends later than was scheduled, the DVD recorder will then turn on and off at the correct time.

#### What do I need to know about "VPS/PDC"?

- Usually the start time is the same as the VPS or PDC time. If a different "VPS/ PDC time" is indicated, e.g.: "20.15 (VPS/PDC 20.14)", the VPS/PDC time "20.14" must be entered exactly to the minute during programming. If you want to programme a time that is different from the VPS or PDC time, you must switch off VPS or PDC.
- Only one TV program of a TV channel can be controlled using "VPS/PDC" at a time. If you want to record two or more TV programmes on a TV channel using "VPS/PDC", you will need to programme these as two separate recordings.
- Since the DVD recorder requires a certain lead time (for getting the disc up to speed and positioning the laser) before recording can start, it is possible that the recorder will miss the first few seconds of a TV show recorded with VPS/PDC. In this case, disable VPS/PDC and enter a start time one minute earlier.

#### What is "FR mode"?

FR mode is used when you want to record a certain length of program but you don't know how much room remaining on the recording disc. By using this mode, this unit automatically selects the best suitable recording mode for the length of the program. You cannot select FR mode, when you set the recording timer of Mo-Fr/ Weekly, and when you set PDC/VPS on. We strongly recommend that you do not use this function combined with VPS/PDC. In such a condition this DVD recorder may not perform the task properly.

## Programming recordings with the SHOWVIEW<sup>®</sup> System

Thanks to this programming system, you no longer need to tediously enter the date, programme number, start and end times. All the information needed by the DVD recorder for programming is contained in the SHOWVIEW<sup>®</sup> programming number. This 9-digit SHOWVIEW<sup>®</sup> number is found in most TV listings magazine.

Switch on the TV set. If required, select the programme number for the DVD recorder.

- Press **TIMER** on the remote control. The programming method selected last is marked.
- 3 Select "ShowView system" using ▼ or ▲ and confirm with ▶.

Enter the entire SHOWVIEW number. This number is up to 9 digits long and can be found next to the start time of the TV programme in your TV listings magazine. e.g.: 5-312-4 or 5,312 4 Enter 53124 for the SHOWVIEW-number.

If you make a mistake, you can clear your instructions with CLEAR.

#### Tip

#### Selecting daily/weekly recordings

Using **SELECT**, select from the following options:

"Mo-Fr": Repeated daily recordings (Monday to Friday).

"Weekly": Repeated weekly recordings (every week on the same day).

#### **6** Confirm with **ENTER/OK**.

#### Problem

- X The following message appears on the screen: "Please enter programme number"
- ✓ The programme number of the TV channel has not yet been assigned to the SHOWVIEW number. Use ▶, ◄ or the number buttons 0..9 on the remote control to select the appropriate programme number (name) of the TV channel and confirm with ENTER/OK.
- X The following message appears on the screen: "ShowView number wrong"
- ✓ The entered SHOWVIEW number is incorrect. Correct your entry or cancel using the SYSTEM-MENU button.
- ✓ Check the time/date (see "Setting the time & date" in "Installing your DVD recorder").
- X The following message appears on the screen: "Weekend programming not possible"
- ✓ A daily recording was entered for the wrong day. Daily programming can only be used for recordings to be made from Monday to Friday.

The decoded data appears after confirmation. You can go back and change the data. Select the appropriate input field with  $\blacktriangleright$  or  $\blacktriangleleft$ . If required, make changes using  $\blacktriangledown$ ,  $\blacktriangle$  or the number buttons **0..9**.

| Mo-Fr/Weekly<br>Press SELECT | To store<br>Press OK |
|------------------------------|----------------------|
|                              |                      |
|                              |                      |
|                              |                      |
|                              |                      |
|                              |                      |
|                              |                      |

Timer

ShowView system

ShowView number

| Timer<br>ShowVi      | ew sys        | tem            | VPS |              | Rec   |  |
|----------------------|---------------|----------------|-----|--------------|-------|--|
| Date<br>01           | Prog.<br>BBC1 | Start<br>20:15 | PDC | End<br>21:30 | Mode  |  |
|                      |               |                |     |              |       |  |
| Mo-Fr/We<br>Press SE |               |                |     |              | store |  |

Programming a recording (TIMER)

|      | Тір                                                                                                    |
|------|----------------------------------------------------------------------------------------------------|
|      | Switching on "VPS/PDC" in the "Start" input field                                                                                                    |
|      | Select the "Start" input field using ►. Using SELECT switch on "VPS/PDC" ("* lights up). If you press SELECT again, you will switch "VPS/PDC" off ("*" goes out).                                                                                                    |
|      | Changing the recording mode in input field "End"<br>Select the "End" input field using ▶.<br>Use SELECT to select the recording mode "M1, M2, M2x, M3, M4, M6, FR".                                                                                                    |
| 0    | If all information is correct, press the <b>ENTER/OK</b> button. The programming information is stored in a TIMER block.                                                                                                    |
| 8    | To end, press <b>TIMER</b> .                                                                                                    |
| 9    | Insert a recordable disc (one without write protection).<br>The disc you have inserted will be checked.                                                                                                    |
| D    | Switch the DVD recorder off with ()/I.<br>The programmed recording will only function properly if the DVD recorder been <b>switched off</b> using the ()/I button.                                                                                                    |
| f an | y of the TIMER blocks are in use," <b>TIMER</b> " will light up on the recorder displa                                                                                                    |
| P    | rogramming recordings without                                                                                                    |
|      | he SHOWVIEW <sup>®</sup> System                                                                                                    |
| L    | The Show View System                                                                                                    |
| 0    | Switch on the TV set. If required, select the programme number for the DVD                                                                                                    |
|      | recorder.                                                                                                    |
| 2    | recorder.<br>Press <b>TIMER</b> on the remote control.<br>The programming method selected last is marked.                                                                                                    |
| _    | Press <b>TIMER</b> on the remote control.<br>The programming method selected last is marked.                                                                                                    |
| 3    | Press <b>TIMER</b> on the remote control.<br>The programming method selected last is marked.<br>Select line " <i>Timer programming</i> " with ▼ or ▲. and confirm with the ▶ butto                                                                                                    |
| 3    | Press <b>TIMER</b> on the remote control.<br>The programming method selected last is marked.<br>Select line " <i>Timer programming</i> " with ▼ or ▲. and confirm with the ▶ buttor<br>The information will appear on the screen.                                                                                                    |
| 3    | Press <b>TIMER</b> on the remote control.<br>The programming method selected last is marked.<br>Select line " <i>Timer programming</i> " with ▼ or ▲. and confirm with the ▶ buttor<br>The information will appear on the screen.<br>Select the input field with ◀ or ▶.                                                                                                    |
| 8    | Press <b>TIMER</b> on the remote control.<br>The programming method selected last is marked.<br>Select line " <i>Timer programming</i> " with ▼ or ▲. and confirm with the ▶ buttor<br>The information will appear on the screen.<br>Select the input field with ◀ or ▶.<br>Enter information with ▼ or ▲ or with the number buttons <b>09</b> .<br><b>Tip</b><br>Selecting daily/weekly recordings<br>In "Date" use SELECT to select from the following options:<br>"Mo-Fr": Repeated daily recordings from Monday to Friday                                                                                                    |
| 3    | Press TIMER on the remote control. The programming method selected last is marked. Select line "Timer programming" with ▼ or ▲. and confirm with the ▶ buttor. The information will appear on the screen. Select the input field with ◀ or ▶. Enter information with ▼ or ▲ or with the number buttons 09. <b>Tip</b> Selecting daily/weekly recordings In "Date" use SELECT to select from the following options: "Mo-Fr": Repeated daily recordings from Monday to Friday "Mon": Repeated weekly recordings (every week on the same day, e.g. Monday). Programme numbers of the "EXT1" and "EXT2"scart socket                                                                                                    |
| 3    | Press TIMER on the remote control. The programming method selected last is marked. Select line " <i>Timer programming</i> " with ▼ or ▲. and confirm with the ▶ buttor. The information will appear on the screen. Select the input field with ◀ or ▶. Enter information with ▼ or ▲ or with the number buttons 09. <b>Tip</b> Selecting daily/weekly recordings In "Date" use SELECT to select from the following options: "Mo-Fr": Repeated daily recordings from Monday to Friday "Mon": Repeated weekly recordings (every week on the same day, e.g. Morday). Programme numbers of the "EXT1" and "EXT2"scart socket You can also programme recordings from external sources via scart socket EXT TO TV-I/O ("EXT1") or EXT 2 AUX-I/O ("EXT2"). Switching on "VPS/PDC" in the "Start" input field Select the "Start" input field using TIMER. Using SELECT switch on "VPS/PDC                                                                                                    |
| 3    | Press TIMER on the remote control.<br>The programming method selected last is marked.<br>Select line " <i>Timer programming</i> " with ▼ or ▲. and confirm with the ▶ buttor<br>The information will appear on the screen.<br>Select the input field with ◀ or ▶.<br>Enter information with ▼ or ▲ or with the number buttons 09.<br><b>Tip</b><br>Selecting daily/weekly recordings<br>In "Date" use SELECT to select from the following options:<br>" <i>Mo-Fr</i> ": Repeated daily recordings from Monday to Friday<br>" <i>Mon</i> ": Repeated weekly recordings (every week on the same day, e.g. Morday).<br>Programme numbers of the "EXT1" and "EXT2"scart socket<br>You can also programme recordings from external sources via scart socket EXT<br>TO TV-I/O ("EXT1") or EXT 2 AUX-I/O ("EXT2").<br>Switching on "VPS/PDC" in the "Start" input field<br>Select the "Start" input field using TIMER. Using SELECT switch on "VPS/PDC" off ("*" get                                                                                                    |
| 3    | Press TIMER on the remote control.<br>The programming method selected last is marked.<br>Select line "Timer programming" with ▼ or ▲. and confirm with the ▶ buttor<br>The information will appear on the screen.<br>Select the input field with ◀ or ▶.<br>Enter information with ▼ or ▲ or with the number buttons 09.<br><b>Tip</b><br>Selecting daily/weekly recordings<br>In "Date" use SELECT to select from the following options:<br>"Mo-Fr": Repeated daily recordings from Monday to Friday<br>"Mon": Repeated weekly recordings (every week on the same day, e.g. Morday).<br>Programme numbers of the "EXT1" and "EXT2"scart socket<br>You can also programme recordings from external sources via scart socket EXT<br>TO TV-I/O ("EXT1") or EXT 2 AUX-I/O ("EXT2").<br>Switching on "VPS/PDC" in the "Start" input field<br>Select the "Start" input field using TIMER. Using SELECT switch on "VPS/PDC"<br>("*" lights up). If you press SELECT again, you will switch "VPS/PDC" off ("*" go<br>out).<br>Changing the recording quality in input field "End"<br>Select the "End" input field using ▶.<br>Use SELECT to select the recording mode. |

| Timer<br>Timer programming<br>VPS Rec                   |
|---------------------------------------------------------|
| Date Prog. Start PDC End Mode<br>01 BBC1 20:15 21:30 M1 |
|                                                         |
|                                                         |
| Mo-Fr/Weekly To store<br>Press SELECT Press OK          |

| Timer<br>Timer List  | VPS Rec                          |
|----------------------|----------------------------------|
|                      | rt PDC End Mode<br>15 * 21:30 M1 |
| ;                    | ::                               |
| Total record t       | ime: 01:15                       |
| To change<br>Press > | To exit<br>Press TIMER           |

- 8 Insert a DVD (one without write protection). The disc you have inserted will be checked.
- 9 Swi
  - Switch off with (-)/I.

The programmed recording will only function properly if the DVD recorder has been **switched off** using the  $\bigcirc/I$  button.

If any of the TIMER blocks are in use, "TIMER" will light up on the recorder display.

## How to change or delete a programmed recording (TIMER)

- Switch on the TV set. If required, select the programme number for the DVD recorder.
  - Press **TIMER** on the remote control.
     The programming mode selected last is marked.
  - Select "Timer List" using  $\triangledown$  or  $\blacktriangle$  and confirm with  $\triangleright$ .

Select the programmed recording (TIMER) you want to check, change or delete with  $\mathbf{\nabla}$  or  $\mathbf{A}$ .

#### Tip

#### Delete programmed recording

- 1 Press the **CLEAR** button.
- 2 Confirm with **ENTER/OK**. "*Timer Cleared*" will briefly appear on the TV screen.
  - "-- ---" appears rather than the displayed values
- 3 To end, press TIMER.

#### 6 Press ▶.

Select the input field with  $\blacktriangleleft$  or  $\triangleright$ . If required, change the information with  $\blacktriangle$ ,  $\blacktriangledown$  or the number buttons **0..9**.

Confirm with ENTER/OK.

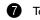

3

- To end, press **TIMER**.
- 8 Switch off with ⊕/I.

## Problem solving for programmed recordings

| PROBLEM                                                        | SOLUTION                                                                                                    |
|----------------------------------------------------------------|----------------------------------------------------------------------------------------------------|
| The DVD recorder is not responding                             | ✓ While a programmed recording is being made, you cannot operate your DVD recorder manually. If you want to cancel the programmed recording, press                                                                                                    |
| "Switch off, timer recording" flashes on the TV screen.        | ✓ The DVD recorder was switched on several minutes before the start of a pro-<br>grammed recording. Switch off the DVD recorder using <sup>(1)</sup> /I.A programmed<br>recording (timer) will only function if the DVD recorder is switched off ( <sup>(1)</sup> /I but-<br>ton).                                                 |
| Error message: "Insert recordable disc"                        | ✓ Either a disc has not been inserted or the disc cannot be used for recording. Insert<br>a disc on which recordings can be made. Switch off the DVD recorder using (¹)/I.                                                                                                    |
| The error message "Disc locked" appears briefly on the screen. | ✓ A write-protected disc has been inserted. Undo the write protection (see "Pre-<br>venting accidental erasing of discs" in "Manual recording") or insert a different disc.                                                                                                    |
| Error message:<br>"Memory full"                                | <ul> <li>✓ If this error message appears after pressing TIMER, then all TIMER blocks are already programmed. No more recordings can be programmed. Press the ▶ button. If you want to clear or check a programmed recording (TIMER block), select it with ▲ or ▼.</li> </ul>                                                       |
| The "Data error" message appears on the screen.                | ✓ The data for the recording could not be transferred. Please check date, start time<br>and end time of the programmed recording.                                                                                                    |
| The "Collision" message appears on the screen.                 | <ul> <li>✓ Two programmed recordings overlap.</li> <li>✓ If you ignore this error message the show with the earlier start time will be recorded first. The start of the second show will not be recorded.</li> <li>✓ Change the setting for either of the two recordings.</li> <li>✓ Clear either of the two recordings</li> </ul> |

|       | ) Picture setting                                                                                                    |
|-------|----------------------------------------------------------------------------------------------------|
| ľ     | Sound setting                                                                                                    |
| (;;;) | Language setting                                                                                                    |
| Ĉ     | Additional settings                                                                                                    |
| æ     | ) Disc settings                                                                                                    |
| ullet | Recording settings                                                                                                    |
| Ś     | 9 Installation                                                                                                    |
| 1     | Switch on the TV set. If required, select the programme number for the DVD recorder.                                                          |
| 2     | Press <b>SYSTEM-MENU</b> on the remote control. The menu bar appears.                                                                         |
| 3     | Select " $T$ using $\blacktriangleleft$ or $\blacktriangleright$ and confirm with $\blacktriangledown$ .                                      |
| 4     | Select the appropriate function with $\triangledown$ or $\blacktriangle$ and confirm with $\blacktriangleright$ .                             |
| 6     | Select the appropriate line using $\blacksquare$ or $\blacktriangle$ and confirm with $\blacktriangleright$ .                                 |
| 6     | Select the appropriate function using $\triangledown$ or $\blacktriangle$ or the setting with $\blacktriangleleft$ or $\blacktriangleright$ . |
| 1     | Confirm the new setting by pressing <b>ENTER/OK</b> .                                                                                         |
| 8     | To close the menu item, press ◀.                                                                                                    |
|       |                                                                                                    |

## In this section you will learn how to set your user preferences on the DVD recorder. The symbols have the following meanings:

## **Picture settings**

You can choose the following features in this menu:

#### "TV shape"

The picture signal from your DVD Recorder can be set to match your TV screen. **"4:3 letterbox"**: for a "wide-screen" picture with black bars at the top and bottom **"4:3 panscan**": for a full-height picture with the sides trimmed.

"16:9" : for a wide-screen TV set (screen edge ratio 16:9)

#### "Black level shift"

Adapts the colour dynamics for NTSC playback

#### "Video shift"

Use this feature to adjust the position of the picture on your TV left or right using  $\blacktriangleleft, \triangleright$  to suit your TV set.

#### "RGB attenuation"

Adjusts the brightness for recording when connected with RGB.

#### "Video output"

Use this setting when scart terminals are in use.

- •) For RGB signals through the scart cable, select "RGB + CVBS".
- •) For S-video signals through the scart cable, select "S-Video".
- •) For CVBS signals through the scart cable, select "CVBS only".

| 1.<br>200  | Τ     | <u> </u>                          | off                | °∰<br>on | ⊖<br>off → |
|------------|-------|-----------------------------------|--------------------|----------|------------|
| * <b>*</b> | Video | evel shift<br>shift<br>ttenuation | 16:9<br>Off<br>RGE |          | icutre     |

## Sound settings

Depending on which audio outputs are used, you can select the settings in this menu. If you only use the analogue audio output (**AUDIO L, R**), select the settings "**Off**" in the "**Digital output**" menu.

#### "Digital output"

For devices connected to the **DIGITAL AUDIO OUT** socket, you can select from the following settings.

Unalterned signals of Dolby Digital and DTS are fed to the digital output. MPEG-2 multi-channel signals are converted to PCM (Pulse Code Modulation).

For receivers/amplifiers with digital multi-channel sound decoders.

"PCM only": Dolby Digital and MPEG-2 multi-channel signals are converted to PCM (Pulse Code Modulation). For receivers/amplifiers without digital multi-channel sound

"Off":

"All":

Digital output switched off. For devices **with analogue audio input**.

#### "Analogue output"

decoders.

For devices connected to the analogue audio output (**AUDIO L, R**), you can select from the following settings.

**"Stereo"**: For devices without DolbySurround, use this setting if the DVD recorder is only connected to a stereo TV set.

"Surround": Dolby Digital and MPEG-2 multi-channel are mixed down to a DOLBY surround-compatible two-channel output signal. For devices with Dolby Surround Pro Logic decoder.

#### "Night mode"

Night mode optimises the sound for playback at low volume. You are therefore less likely to disturb your neighbours. This only works for Dolby Digital audio on DVD video discs.

## Language settings

You can choose the following settings in this menu:

#### "Playback audio"

Playback audio language

#### "Recording audio"

A choice between Language I and II

#### "Subtitle"

Subtitle language

#### "Menu"

Screen menu language

#### "Country"

Automatically displays names of broadcasters in your country

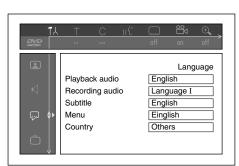

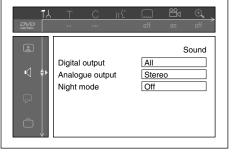

## Additional settings

You can select the following functions in this menu:

#### "Status box"

 Image: Constraint of the constraint of the constr

Along with the on screen menu, the OSD (On Screen Display) also displays information on the current operating status (counter, playback, recording, TV channel, etc.) on the TV screen.

You can switch off the information about the operating status so that the on screen display (OSD) is not recorded during copying.

"On": The OSD information appears in every selected mode for a few seconds and disappears again.

"Off": The OSD information is switched off. It is **no longer** displayed on the screen.

#### "Standby"

To save power, you can switch off the clock display on the DVD recorder. Programmed (TIMER) recordings will still take place.

In addition, you can present the most important features of the DVD recorder in scrolling text in the display (demo).

- **"Low power":** If the DVD-Recorder is switched off (button ()/I), the clock display is also switched off.
- "Normal": If the DVD-Recorder is switched off (button ()/I), the clock display is visible.
- "Demo mode": If the DVD recorder is switched off with the ()/I button, a list of the most important features is shown in the display.

#### "Display"

You can change the brightness of the display on the DVD recorder. This setting only affects the DVD recorder when it is switched on.

- "Bright": The display appear with normal brightness.
- "Dimmed": The display appears less bright.
- "Off": The display is switched off.

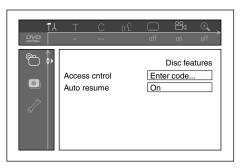

## **Disc feature menu**

In this menu you can make the changes that relate to the disc:

#### "Access control"

Please read the next chapter on "Access control (child lock)".

#### "Auto resume"

If playback of a pre-recorded DVD video disc or video CD is interrupted (button **STOP** or  $\triangleq$  **Open/Close**) when the disc is reloaded (disc is started) playback starts at the precise location where it stopped. This applies not only to the current disc but to the last 20 discs played.

This feature can be switched off if not required.

#### "PBC"

This line appears only if a VCD is loaded.

This function lets you activate or deactivate the PBC menu (Playback Control) for video CDs.

See "Playing a (Super) Video CD".

#### "Finalise disc"

This feature allows you to finalise DVD+R discs. If the disc has already been finalised this line will appear darker.

#### "Adapt disc format"

If a DVD+RW has been recorded in a computer drive or in another DVD recorder the index screen may not be displayed correctly.

This feature allows you to change the format of the disc.

It is therefore only visible if the disc format is different.

## **12.** Access control (Child Lock)

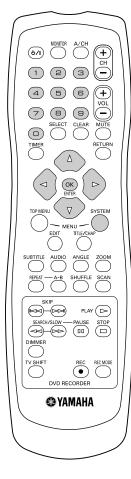

## Child lock (DVD and VCD)

This feature enables discs to be locked for children.

When Child Lock is on, a 4-digit code (PIN) needs to be entered before a disc can be played.

You can also decide whether the inserted disc should always be played or should be played only once, despite the child lock

#### •) "Play always":

This disc is stored in a memory with space for 50 child-safe discs. If more than 50 discs are stored, the last disc in the list is removed and the new disc is added. The screen shows "Child safe" at the start of playback.

#### •) "Play once":

This disc is only authorised for single playback. If the recorder is switched off, the PIN code must be re-entered.

### Activating/deactivating child lock

- Switch on the TV set. If required, select the programme number for the DVD recorder.
- 2 Switch on the DVD recorder using  $\bigcirc /I$ .
- **3** Press **SYSTEM-MENU**. The menu bar appears.
- 4 Select the " $\uparrow$  " icon using  $\triangleleft$  or  $\triangleright$ .
- Select "<sup>C</sup> (Disc features)" using ▼ or ▲ and confirm with ▶.
- 6 Confirm "Access control" using ►.
- Enter a 4-digit code of your choice. If the code is new, you may have to enter the code a second time as confirmation.
- 8 Select "Child lock" using ▲ or ▼ and confirm with ▶.
- 9 Select the " $\widehat{\mathbb{B}}$ " icon using  $\nabla$  or  $\blacktriangle$ .
- Confirm with ENTER/OK.
- Quit the feature using ◄ and SYSTEM-MENU.

Unauthorised discs can only be played by entering the four-digit PIN code. To deactivate the child lock, select the " $\hat{}_{\mathbb{B}}$ " icon in §.

### Authorising a disc

3

- Insert a disc. The access control box will appear after a short delay.
  - Using  $\blacktriangle$  or  $\triangledown$  select "*Play once*" or "*Play always*".
    - Enter your PIN code using the number buttons 0..9.

Double-sided DVDs may have a different ID for each side. For these discs, each side must be authorised. Multi-volume video CDs may have a different ID for each volume. For these CDs, each volume must be authorised.

### Locking unlocked discs

2

To lock a disc that was formerly authorised follow the instructions below.

- Insert a disc. Playback starts automatically. If the playback does not start automatically, press PLAY > 0.
  - Press the **STOP** button while the " $\frac{sate}{\textcircled{}}$ " icon is visible. The icon changes to " $\frac{lacked}{\textcircled{}}$ ". The disc is now locked.

## Parental level control (DVD video only)

Films on pre-recorded DVD discs may contain scenes not suitable for children. Therefore, some discs may contain "Parental Control" rating information that applies to the entire disc or to certain scenes on the disc.

The appropriate scenes have filter values that reach from 1-8. If such a scene is detected during playback, the filter value set on the DVD recorder is compared to the scene. If the filter value is higher than the setting, an alternative scene will be played (if available).

Most DVDs apply the rating to an entire DVD. Therefore, if certain scenes exceed the rating you select, the entire disc will be blocked from viewing.

### Activating/deactivating parental level control

- Switch on the TV set. If required, select the programme number for the DVD recorder.
- 2 Switch on the DVD recorder using  $\bigcirc /I$ .
- **3** Press **SYSTEM-MENU**. The menu bar appears.
- 4 Select the " $\uparrow \downarrow$ " icon using  $\triangleleft$  or  $\triangleright$ .
- **5** Select "<sup>@</sup> (*Disc features*)" using  $\triangledown$  or ▲ and confirm with ►.
- 6 Confirm "Access control" using ►.
  - Enter a 4-digit code of your choice. If the code is new, you may have to enter the code a second time as confirmation.
- 8 Select the "*Parental level*" using ▲ or ▼ and confirm with ►. A bar appears to select the parental level.
- 9 Select the appropriate rating using  $\nabla$ ,  $\blacktriangle$  or the number buttons 0..9.

#### Tip

What do the ratings mean?

Rating 0 (displayed as "--") parental control not active. Rating 1 (suitable for children) Rating 8 (only suitable for adults)

What happens if a DVD scene contains a higher level than the rating set? If the recorder does not find a suitable alternative, playback will stop and you must enter the four-digit code.

Oconfirm with ENTER/OK. Quit using ◀ and SYSTEM-MENU.

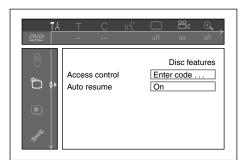

### Changing the country

The set filter values depend on the respective country. It is therefore necessary to enter the country to which these filter values apply.

- Switch on the TV set. If required, select the programme number for the DVD recorder.
- 2 Switch on the DVD recorder using ()/I.
- **3** Press **SYSTEM-MENU**. The menu bar appears
- 4 Select the " $\uparrow \downarrow$ " icon using  $\triangleleft$  or  $\triangleright$ .
- **5** Select line "<sup>(P)</sup> (*Disc features*)" using ▼ or ▲ and confirm with ►.
- Confirm the line "Access control" using ▶.
- Enter your four-digit code. If the code is new, you may have to enter the code a second time as confirmation.
- 8 Select "Change country" using  $\nabla$  or  $\blacktriangle$  and confirm with  $\triangleright$ .
- **9** Select the corresponding country using  $\blacktriangle$  or  $\checkmark$  and confirm with ENTER/OK.
- ① To end, press ◄ and then SYSTEM-MENU.

## Changing the PIN code

- Switch on the TV set. If required, select the programme number for the DVD recorder.
- 2 Switch on the DVD recorder using  $\bigcirc /I$ .
- **3** Press **SYSTEM-MENU**. The menu bar appears
- Select the " $\uparrow \downarrow$ " icon using  $\triangleleft$  or  $\triangleright$ .
- Select " $\bigcirc$  (**Disc features**)" using  $\triangledown$  or  $\blacktriangle$  and confirm with  $\triangleright$ .
- Confirm "Access control" using ►.
- Enter your four-digit PIN code. If the code is new, you may have to enter the code a second time as confirmation.
- 8 Select "Change code" using  $\blacktriangle$  or  $\lor$  and confirm with  $\triangleright$ .
  - Enter the new code using the number buttons **0..9**. Enter the same code again as confirmation.
- Quit using ◀ and SYSTEM-MENU.

#### Tip

#### I have forgotten my code

Press **STOP** four times (step **7**), then press **ENTER/OK**. Access control is now switched off. You can now enter a new code as described above.

| T.L.                                   | T<br>             | C<br> | (({* | <br>off | Con<br>On            | ⊖ <b>_</b><br>off |
|----------------------------------------|-------------------|-------|------|---------|----------------------|-------------------|
| •••••••••••••••••••••••••••••••••••••• | Access<br>Auto re |       | ł    |         | Disc fea<br>r code . |                   |

|                                        | T <u>C</u> ((1                | · ≌u ⊕<br>off on off              |
|----------------------------------------|-------------------------------|-----------------------------------|
| •••••••••••••••••••••••••••••••••••••• | Access control<br>Auto resume | Disc features<br>Enter code<br>On |

## **13.** Before you call an engineer

If you have any problems using this DVD recorder, the reason may be one of the following. You can also call the **customer service centre** in your country. If the problem is not listed below, or if the instructions fail to help, turn off the power to the unit, disconnect the power cable, and contact the nearest authorized YAMAHA dealer or service center.

| PROBLEM                                                                                             | SOLUTION                                                                                                    |
|----------------------------------------------------------------------------------------------------|----------------------------------------------------------------------------------------------------|
| Your recorder does not respond to any<br>button being pressed and the display shows<br>"IS TV ON?": | ✓ Recorder in initial installation mode: Switch on the TV, switch over to the DVD recorder socket. Now the menu for language selection should appear. Please read paragraph "Initial Installation" in the chapter "Installing your DVD Recorder".                                                                                                    |
| The device does not react when you press a button, although the remote control works:               | <ul> <li>✓ "Dealer-Mode" is switched on: All buttons on the front of the set are locked.<br/>Switch off the function:         <ol> <li>Pull out the mains plug from the wall outlet.</li> <li>Press and hold down ■ and ▲ (Open/Close) and put back the mains plug into the wall outlet.</li> </ol> </li> <li>As soon as the time or ":" appears in the display (ca. 6 - 10 seconds), release         <ol> <li>and ▲ (Open/Close).</li> </ol> </li> </ul>                                                                                                    |
| Your DVD recorder does not respond to any button being pressed:                                     | <ul> <li>✓ There is no power supply: check the power supply</li> <li>✓ A programmed recording (Timer) is currently being made: If desired, cancel the programmed recording (Timer) with ()/I.</li> <li>✓ There is a technical problem: disconnect from the mains power supply for 30 seconds, then connect again.</li> <li>If this doesn't help, you can reset your DVD recorder to the default factory settings.</li> </ul>                                                                                                    |
| Resetting the machine to the default factory settings:                                              | <ul> <li>✓ Important:<br/>All the information stored (TV channels, time and date, TIMER) will be lost.</li> <li>1 Disconnect from the mains power supply.</li> <li>2 Press and hold down the (¹)/I button on the device and reconnect to the mains power supply.</li> <li>3 Release the (¹)/I button when "IS TV ON?" appears on the display. All the information stored (TV channels, time and date, TIMER) will be lost.</li> <li>Please read paragraph "Initial Installation" in the chapter "Installing your DVD Recorder".</li> </ul>                                                                                                    |
| Remote control does not work:                                                                       | <ul> <li>Remote control not pointed toward the DVD recorder: Point the remote control at the machine.</li> <li>See if the "o(((" appears on the display briefly each time you press a remote control button. If it does, the Recorder is receiving information from the remote correctly.</li> <li>There is a technical problem: Take out the batteries, wait for 10 seconds and put them in again.</li> <li>Batteries are flat: Change the batteries.</li> </ul>                                                                                                    |
| No playback on DVD recorder:                                                                        | <ul> <li>There is no recording on the disc: Change disc.</li> <li>You inserted the wrong disc type: Your recorder can play back the following disc types: DVD Video, (Super) Video CD, DVD+R(W), Audio CD, MP3-CD's</li> <li>You inserted the disc the wrong way: Insert the disc with the label facing upwards</li> <li>Disc is dirty: Clean the disc</li> <li>Wrong region code: The region code of the DVD and the DVD recorder must match.</li> <li>Parental control is on: Read chapter "Access control (child lock)"</li> <li>You have selected the wrong programme number for the DVD recorder on the TV: on the TV, select the correct programme number for the DVD recorder.</li> <li>The cable connecting the TV set and the DVD recorder has come loose: check the actel.</li> </ul> |

cable.

| PROBLEM                                                                                                  | SOLUTION                                                                                                    |
|----------------------------------------------------------------------------------------------------|----------------------------------------------------------------------------------------------------|
| l cannot playback (Super) Video CDs                                                                      | <ul> <li>✓ It is possible that this (Super) Video CD contains a menu and the "PBC" is switched off. You can see this in status field "PBC OFF". To activate this function, proceed as follows:         <ol> <li>Press SYSTEM-MENU while the (Super) Video-CD is inserted.</li> <li>Select "TÅ" using ◄ or ►.</li> <li>Select line "Features" using ▼ or ▲ and confirm with ►.</li> <li>Select "On" in line "PBC" using ▼ or ▲.</li> <li>Confirm with ENTER/OK and end with SYSTEM-MENU.</li> </ol> </li> </ul> |
| Poor playback on DVD recorder: (distorted picture/distorted sound)                                       | <ul> <li>Your TV set is not properly adjusted.</li> <li>Disc is dirty: Clean the disc</li> <li>Sometimes the picture may be temporarily distorted. This is not a defect of your DVD recorder.</li> </ul>                                                                                                    |
| No recording possible:                                                                                   | <ul> <li>✓ The TV channel you want to record is not stored or you selected the wrong programme number:<br/>Check TV channels stored.</li> <li>✓ Disc write-protected (recording protected): Remove write-protection or change the disc. For more information, please see "Preventing accidental erasing of discs" in chapter "Manual Recording".</li> <li>✓ An already finalised DVD+R has been inserted: Change disc.</li> </ul>                                                                              |
| Programmed recording does not work:                                                                      | <ul> <li>You have programmed the wrong time or date: Check time/date.</li> <li>You have not set the TIMER properly: Check the programmed recordings (TIMER block).</li> <li>Locked disc inserted: Remove disc lock.</li> <li>An already finalised DVD+R has been inserted: Change disc.</li> <li>"VPS/PDC" switched on but "VPS/PDCtime" wrong: Enter "VPS/PDC" time exactly to the minute.<br/>Check the aerial.</li> </ul>                                                                                   |
| The wrong TV channel was decoded<br>(entered) after you programmed a<br>recording using SHOWVIEW System. | <ol> <li>Enter the SHOWVIEW programming number of the TV channel you want.</li> <li>Confirm with ENTER/OK.</li> <li>Check the programme number/channel name in the "<i>Prog.</i>" input field.</li> <li>If this does not correspond to the desired TV channel, select the input field and change the programme number/channel name.</li> <li>Confirm with ENTER/OK.</li> </ol>                                                                                                    |
| There is picture or sound interference on TV reception:                                                  | <ul> <li>✓ Have your aerial checked.</li> <li>✓ You will find information on how to change the TV system in "Manual TV channel search" in "Installing your DVD recorder".</li> </ul>                                                                                                    |
| Distorted sound coming from a connected hi-fi amplifier                                                  | ✓ The DVD recorder is connected to the "Phono-input" of your amplifier: This socket<br>is provided only for record players without a preamplifier. Select a different audio<br>input.                                                                                                    |
| The picture is distorted or black-and-white during playback                                              | <ul> <li>The TV system of the disc does not match that of your TV set (PAL/NTSC).</li> <li>The recording can be made in colour only when the TV channels or the connected additional device send a colour signal. Black-and-white signals containing no color information (colour subcarriers) cannot be recorded.</li> </ul>                                                                                                    |
| No sound signal at the digital output                                                                    | <ul> <li>Check whether the sound settings match the selected inputs and connected addi-<br/>tional devices.</li> </ul>                                                                                                    |

#### PROBLEM

A DVD+RW disc cannot be played on certain DVD players

#### SOLUTION

✓ If a recording is too short, it is possible that a DVD player cannot detect it: Please observe the following "Minimum recording times": Recording mode "M1": 5 minutes, "M2": 10 minutes, "M2x": 13 minutes, "M3": 15

minutes, "M4": 20 minutes, "M6": 30 minutes
 ✓ Some DVD players cannot play back DVD+RW recordings. You can solve this problem by using a special function:

- 1 Open the disc tray with ▲ (Open/Close). Insert the disc but do not close the tray.
- **2** Hold down the number button **2** on the remote control until the tray closes. The disc is modified.
- 3 If this fails to produce the desired result, repeat the procedure using the number button 3 on the remote control.
- 4 You can restore the disc to its original condition by pressing 1.

#### Warning!

There is a risk that you can no longer play the disc on other DVD players after this procedure.

Therefore, apply this function with particular care.

- ✓ If it is impossible to play back a disc, you can try and repair it for new recordings using the following function. This will only prepare the disc for erasing. It will not be erased, however, until the recording has been completed.
  - 1 Clean the disc
  - 2 Open the disc tray with ▲ (**Open/Close**). Insert the disc but do not close the tray.
  - 3 Hold down **CLEAR** on the remote control until the tray closes. The disc is prepared for erasing.
  - 4 Start recording as with an empty disc.

Other disc errors

## Appendix

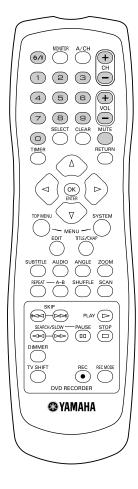

## Using DRX-2 remote control for your TV set

Your DVD recorder remote control can transmit several commands to TV sets of different brands.

- The following keys will operate the TV set:
- VOL + increase TV volume - VOL decrease TV volume mute TV
- MUTE

Some other keys normally operate the DVD recorder, but will operate the TV set when you keep TV SHIFT pressed:

- CH + next TV programme number
- CH previous TV programme number
- 0..9 choose TV channel
- (b/I switch TV set to standby

If your TV set does not respond to the remote control, you can re-programme your remote control. Below you will find a list of all available remote control codes for various TV brands. The following procedure re-programmes your remote control:

- 0 Look up the set-up code for your TV set in the code list in the following page.
- Press and hold the  $\blacktriangleleft$  and  $\blacktriangleright$  simultaneously for at least 3 seconds. 2
- Release both keys. 8
- Enter, within 30 seconds, the correct four-digit code with the digit keys 0..9. 4
- If the selected code does not work with your TV set, or if the brand of your TV 6 set is not in the list, try out the codes one after the other.

## Remote control set-up codes for television

| codes for television                                                         |
|------------------------------------------------------------------------------|
| Abex                                                                         |
| Admiral 1013, 1028, 1075                                                     |
| Aiko                                                                         |
| Akai                                                                         |
| Alaron                                                                       |
| American Action 1023                                                         |
| Anam                                                                         |
| AOC 1003, 1005, 1048                                                         |
| Audiovox                                                                     |
| Baysonic                                                                     |
| Belcor 1003                                                                  |
| Bell & Howell                                                                |
| Bradford                                                                     |
| Brocksonic                                                                   |
|                                                                              |
| Brockwood 1003                                                               |
| Candle 1005, 1009                                                            |
| Carnivale 1005                                                               |
| Carver 1000                                                                  |
| Celebrity 1001                                                               |
| Cineral 1012, 1027                                                           |
| Citizen 1005, 1009, 1010, 1012, 1044,                                        |
|                                                                              |
| Concerto                                                                     |
| Contec 1023, 1063, 1065                                                      |
| Craig 1023                                                                   |
| Crosley                                                                      |
| Crown 1023, 1064                                                             |
| Curtis Mathes 1000, 1005, 1006, 1007,                                        |
|                                                                              |
| 1019, 1027, 1034, 1036, 1046, 1064                                           |
| CXC                                                                          |
| Daewoo                                                                       |
| Daytron                                                                      |
|                                                                              |
| Denon                                                                        |
| Dumont                                                                       |
| Electroband 1001                                                             |
| Electrohome                                                                  |
| Emerson 1003, 1016, 1021, 1022, 1023,<br>1024, 1026, 1028, 1029, 1030, 1044, |
|                                                                              |
| Envision                                                                     |
| Fisher                                                                       |
| Fujitsu                                                                      |
| Funai                                                                        |
| Futuretech                                                                   |
| GE1004, 1006, 1007, 1013, 1021,                                              |
|                                                                              |
|                                                                              |
| Gibralter 1002, 1003, 1005, 1063                                             |
| Goldstar                                                                     |
|                                                                              |
| Gradiente                                                                    |
| Grundy                                                                       |
| Grunpy 1022, 1023                                                            |
| Hallmark 1021                                                                |
| Hardvard                                                                     |
| Harley Davison 1022                                                          |
| Harman Kardon 1000                                                           |
|                                                                              |

| Hitachi                                                                                                    |
|----------------------------------------------------------------------------------------------------|
| 1.0.0 4077                                                                                                    |
| Infinity 1000, 1077                                                                                                    |
| Inteq 1002                                                                                                    |
| JBL                                                                                                    |
| JCB                                                                                                    |
|                                                                                                    |
| JVC 1008, 1060, 1063, 1065                                                                                                    |
| JVC RMC383 1043                                                                                                    |
| KEC 1023                                                                                                    |
| Kenwood 1003, 1005                                                                                                    |
| Kloss 1057, 1058, 1059                                                                                                    |
| KTV 1005, 1023, 1044, 1064                                                                                                    |
| LG 1009                                                                                                    |
| Loewe                                                                                                    |
|                                                                                                    |
| Luxman                                                                                                    |
| LXI 1000, 1006, 1016, 1017, 1021, 1077                                                                                                    |
| Magnavox                                                                                                    |
|                                                                                                    |
| Marantz 1000, 1005, 1077                                                                                                    |
| Matsushita                                                                                                    |
| Megatron                                                                                                    |
| Memorex                                                                                                    |
|                                                                                                    |
| MGA 1003, 1005, 1015, 1021, 1056                                                                                                    |
| Midland 1002, 1006, 1007, 1060, 1064, 1066                                                                                                    |
| Minutz                                                                                                    |
|                                                                                                    |
| Mitsubishi 1003, 1013, 1015, 1021, 1056                                                                                                    |
| Motorola                                                                                                    |
| MTC 1003, 1005, 1009, 1010, 1046                                                                                                    |
| Multitech                                                                                                    |
| NAD 1017, 1021                                                                                                    |
| NEC 1003, 1005, 1009, 1079                                                                                                    |
| Nikko 1005, 1012, 1021                                                                                                    |
| NTC 1012                                                                                                    |
|                                                                                                    |
| Onwa 1023                                                                                                    |
| Onwa                                                                                                    |
| Optimus 1016, 1019, 1025                                                                                                    |
| Optimus 1016, 1019, 1025<br>Optonica                                                                                                    |
| Optimus 1016, 1019, 1025<br>Optonica                                                                                                    |
| Optimus                                                                                                    |
| Optimus.         1016, 1019, 1025           Optonica         1013, 1018           Orion.         1022, 1024, 1028           Panasonic.         1007, 1025, 1060, 1077, 1079           Penney.         1003, 1004, 1005, 1006, 1007,                                                                                                    |
| Optimus.       1016, 1019, 1025         Optonica       1013, 1018         Orion.       1022, 1024, 1028         Panasonic.       1007, 1025, 1060, 1077, 1079         Penney.       1003, 1004, 1005, 1006, 1007,                                                                                                    |
| Optimus.         1016, 1019, 1025           Optonica         1013, 1018           Orion.         1022, 1024, 1028           Panasonic.         1007, 1025, 1060, 1077, 1079           Penney.         1003, 1004, 1005, 1006, 1007,                                                                                                    |
| Optimus.         1016, 1019, 1025           Optonica         1013, 1018           Orion.         1022, 1024, 1028           Panasonic.         1007, 1025, 1060, 1077, 1079           Penney.         1003, 1004, 1005, 1006, 1007,                                                                                                    |
| Optimus.         1016, 1019, 1025           Optonica         1013, 1018           Orion.         1022, 1024, 1028           Panasonic.         1007, 1025, 1060, 1077, 1079           Penney.         1003, 1004, 1005, 1006, 1007,                                                                                                    |
| Optimus.         1016, 1019, 1025           Optonica         1013, 1018           Orion.         1022, 1024, 1028           Panasonic.         1007, 1025, 1060, 1077, 1079           Penney.         1003, 1004, 1005, 1006, 1007,, 1009, 1010, 1017, 1021, 1036,, 1046, 1060, 1063, 1064, 1066, 1076           Philco.         1000, 1003, 1005, 1014, 1028, 1049,, 1057, 1058, 1059, 1059, 1077, 1079           Philips         1000, 1049, 1050, 1057, 1057                                                                                                    |
| Optimus.         1016, 1019, 1025           Optonica         1013, 1018           Orion.         1022, 1024, 1028           Panasonic.         1007, 1025, 1060, 1077, 1079           Penney.         1003, 1004, 1005, 1006, 1007,, 1009, 1010, 1017, 1021, 1036,, 1046, 1060, 1063, 1064, 1066, 1076           Philco.         1000, 1003, 1005, 1014, 1028, 1049,, 1057, 1058, 1059, 1059, 1077, 1079           Philips         1000, 1049, 1050, 1057,, 1058, 1063, 1073, 1077, 1079                                                                                                    |
| Optimus.         1016, 1019, 1025           Optonica         1013, 1018           Orion.         1022, 1024, 1028           Panasonic.         1007, 1025, 1060, 1077, 1079           Penney.         1003, 1004, 1005, 1006, 1007,, 1009, 1010, 1017, 1021, 1036,, 1046, 1060, 1063, 1064, 1066, 1076           Philco.         1000, 1003, 1005, 1014, 1028, 1049,, 1057, 1058, 1059, 1059, 1077, 1079           Philips         1000, 1049, 1050, 1057, 1057                                                                                                    |
| Optimus.         1016, 1019, 1025           Optonica         1013, 1018           Orion.         1022, 1024, 1028           Panasonic.         1007, 1025, 1060, 1077, 1079           Penney.         1003, 1004, 1005, 1006, 1007,, 1009, 1010, 1017, 1021, 1036,, 1046, 1060, 1063, 1064, 1066, 1076           Philco.         1000, 1003, 1005, 1014, 1028, 1049,, 1057, 1058, 1059, 1059, 1077, 1079           Philips         1000, 1049, 1050, 1057,, 1058, 1063, 1073, 1077, 1079                                                                                                    |
| Optimus.         1016, 1019, 1025           Optonica         1013, 1018           Orion.         1022, 1024, 1028           Panasonic.         1007, 1025, 1060, 1077, 1079           Penney.         1003, 1004, 1005, 1006, 1007,                                                                                                    |
| Optimus.         1016, 1019, 1025           Optonica         1013, 1018           Orion.         1022, 1024, 1028           Panasonic.         1007, 1025, 1060, 1077, 1079           Penney.         1003, 1004, 1005, 1006, 1007,                                                                                                    |
| Optimus.         1016, 1019, 1025           Optonica         1013, 1018           Orion.         1022, 1024, 1028           Panasonic.         1007, 1025, 1060, 1077, 1079           Penney.         1003, 1004, 1005, 1006, 1007,           .         .           .         1046, 1060, 1063, 1064, 1066, 1076           Philco.         .           .         1057, 1058, 1059, 1059, 1077, 1079           Philips         .           .         .           .         1058, 1063, 1073, 1077, 1079           Pilot.         .           .         .           .         1014, 1028, 1049, 1050, 1057, .           .         .           .         .           .         .           .         .           .         .           .         .           .         .           .         .           .         .           .         .           .         .           .         .           .         .           .         .           .         .           .         . |
| Optimus.       1016, 1019, 1025         Optonica       1013, 1018         Orion.       1022, 1024, 1028         Panasonic.       1007, 1025, 1060, 1077, 1079         Penney.       1003, 1004, 1005, 1006, 1007,                                                                                                    |
| Optimus.       1016, 1019, 1025         Optonica       1013, 1018         Orion.       1022, 1024, 1028         Panasonic.       1007, 1025, 1060, 1077, 1079         Penney.       1003, 1004, 1005, 1006, 1007,                                                                                                    |
| Optimus.       1016, 1019, 1025         Optonica       1013, 1018         Orion.       1022, 1024, 1028         Panasonic.       1007, 1025, 1060, 1077, 1079         Penney.       1003, 1004, 1005, 1006, 1007,                                                                                                    |
| Optimus.       1016, 1019, 1025         Optonica       1013, 1018         Orion.       1022, 1024, 1028         Panasonic.       1007, 1025, 1060, 1077, 1079         Penney.       1003, 1004, 1005, 1006, 1007,                                                                                                    |
| Optimus.       1016, 1019, 1025         Optonica       1013, 1018         Orion.       1022, 1024, 1028         Panasonic.       1007, 1025, 1060, 1077, 1079         Penney.       1003, 1004, 1005, 1006, 1007,                                                                                                    |
| Optimus.       1016, 1019, 1025         Optonica       1013, 1018         Orion.       1022, 1024, 1028         Panasonic.       1007, 1025, 1060, 1077, 1079         Penney.       1003, 1004, 1005, 1006, 1007,                                                                                                    |
| Optimus.       1016, 1019, 1025         Optonica       1013, 1018         Orion.       1022, 1024, 1028         Panasonic.       1007, 1025, 1060, 1077, 1079         Penney.       1003, 1004, 1005, 1006, 1007,                                                                                                    |
| Optimus.       1016, 1019, 1025         Optonica       1013, 1018         Orion.       1022, 1024, 1028         Panasonic.       1007, 1025, 1060, 1077, 1079         Penney.       1003, 1004, 1005, 1006, 1007,                                                                                                    |
| Optimus.       1016, 1019, 1025         Optonica       1013, 1018         Orion.       1022, 1024, 1028         Panasonic.       1007, 1025, 1060, 1077, 1079         Penney.       1003, 1004, 1005, 1006, 1007,                                                                                                    |
| Optimus.       1016, 1019, 1025         Optonica       1013, 1018         Orion.       1022, 1024, 1028         Panasonic.       1007, 1025, 1060, 1077, 1079         Penney.       1003, 1004, 1005, 1006, 1007,                                                                                                    |
| Optimus.       1016, 1019, 1025         Optonica       1013, 1018         Orion.       1022, 1024, 1028         Panasonic.       1007, 1025, 1060, 1077, 1079         Penney.       1003, 1004, 1005, 1006, 1007,                                                                                                    |
| Optimus.       1016, 1019, 1025         Optonica       1013, 1018         Orion.       1022, 1024, 1028         Panasonic.       1007, 1025, 1060, 1077, 1079         Penney.       1003, 1004, 1005, 1006, 1007,                                                                                                    |

| Runco                                                                                                    |
|----------------------------------------------------------------------------------------------------|
| Sampo                                                                                                    |
| Samsung 1003, 1005, 1009, 1010, 1021,                                                                                                    |
| 1046, 1063, 1064, 1066, 1078                                                                                                    |
| Samsunx                                                                                                    |
| Sansei                                                                                                    |
| Sansui                                                                                                    |
| Sanyo1016, 1055                                                                                                    |
| Scimitsu                                                                                                    |
| Scotch                                                                                                    |
| Scott 1003, 1021, 1022, 1023, 1024                                                                                                    |
| Sears 1000, 1006, 1009, 1016, 1017, 1020,                                                                                                    |
| 1021, 1022, 1053, 1055, 1056, 1065                                                                                                    |
| Semivox                                                                                                    |
| Semp                                                                                                    |
| Sharp 1013, 1018, 1031, 1051, 1063, 1064                                                                                                    |
| Shogun                                                                                                    |
| Singulature                                                                                                    |
| 6                                                                                                    |
| Sony                                                                                                    |
| Sounddesign                                                                                                    |
| Squareview                                                                                                    |
| SSS1003, 1023                                                                                                    |
| Starlite                                                                                                    |
| Supreme                                                                                                    |
| Sylvania 1000, 1005, 1049, 1050, 1054,                                                                                                    |
|                                                                                                    |
|                                                                                                    |
| Symphonic                                                                                                    |
|                                                                                                    |
| Symphonic                                                                                                    |
| Symphonic                                                                                                    |
| Symphonic.         1020           Tandy.         1013           Tatung.         1079                                                                                                    |
| Symphonic.         .1020           Tandy.         .1013           Tatung         .1079           Technics.         .1007, 1025, 1060, 1063                                                                                                    |
| Symphonic.         .1020           Tandy.         .1013           Tatung         .1079           Technics.         .1007, 1025, 1060, 1063           Technol Ace.         .1022                                                                                                    |
| Symphonic.       .1020         Tandy.       .1013         Tatung       .1079         Technics.       .1007, 1025, 1060, 1063         Technol Ace.       .1022         Techwood       .1007, 1009, 1060                                                                                                    |
| Symphonic.       .1020         Tandy.       .1013         Tatung       .1079         Technics.       .1007, 1025, 1060, 1063         Technol Ace.       .1022         Techwood       .1007, 1009, 1060         Teknika       .1000, 1003, 1009, 1010, 1012,                                                                                                    |
| Symphonic.       .1020         Tandy.       .1013         Tatung       .1079         Technics.       .1007, 1025, 1060, 1063         Technol Ace.       .1022         Techwood       .1007, 1007, 1009, 1060         Teknika       .1000, 1003, 1009, 1010, 1012,                                                                                                    |
| Symphonic.       1020         Tandy.       1013         Tatung .       1079         Technics.       1007, 1025, 1060, 1063         Technol Ace.       1022         Techwood       .         Teknika       .         1000, 1003, 1009, 1010, 1012,         .       .         1015, 1022, 1023, 1046, 1064, 1065         Telecaption       .                                                                                                    |
| Symphonic.       1020         Tandy.       1013         Tatung .       1079         Technics.       1007, 1025, 1060, 1063         Technol Ace.       1022         Techwood       1007, 1007, 1009, 1060         Teknika       1000, 1003, 1009, 1010, 1012,         .       1015, 1022, 1023, 1046, 1064, 1065         Telecaption       1074         Telefunken       1009         Thomson.       1039                                                                                                    |
| Symphonic.       .1020         Tandy.       .1013         Tatung       .1079         Technics.       .1007, 1025, 1060, 1063         Technol Ace.       .1022         Techwood       .1007, 1009, 1060         Teknika       .1000, 1003, 1009, 1010, 1012,                                                                                                    |
| Symphonic.       1020         Tandy.       1013         Tatung .       1079         Technics.       1007, 1025, 1060, 1063         Technol Ace.       1022         Techwood       1007, 1007, 1009, 1060         Teknika       1000, 1003, 1009, 1010, 1012,         .       1015, 1022, 1023, 1046, 1064, 1065         Telecaption       1074         Telefunken       1009         Thomson.       1039                                                                                                    |
| Symphonic.       1020         Tandy.       1013         Tatung .       1079         Technics.       1007, 1025, 1060, 1063         Technol Ace.       1022         Techwood       1007, 1007, 1009, 1060         Teknika       1000, 1003, 1009, 1010, 1012,         .       1015, 1022, 1023, 1046, 1064, 1065         Telecaption       1074         Telefunken       1009         Thomson       1039         TMK       1009, 1021         Toshiba       1010, 1016, 1017, 1040, 1041,                                                    |
| Symphonic.       1020         Tandy.       1013         Tatung       1079         Technics.       1007, 1025, 1060, 1063         Technol Ace.       1022         Techwood       1007, 1009, 1060         Teknika       1000, 1003, 1009, 1010, 1012,         .       1015, 1022, 1023, 1046, 1064, 1065         Telecaption       1074         Telefunken       1009         Thomson       1039         TMK       1009, 1021         Toshiba       1010, 1016, 1017, 1040, 1041,         .       .1046, 1054, 1070, 1074         Totevision |
| Symphonic.       .1020         Tandy.       .1013         Tatung       .1079         Technics.       .1007, 1025, 1060, 1063         Technol Ace.       .1022         Techwood       .1007, 1009, 1060         Teknika       .1000, 1003, 1009, 1010, 1012,         1015, 1022, 1023, 1046, 1064, 1065         Telecaption       .1074         Telefunken       .1009         Thomson       .1039         TMK       .1009, 1021         Toshiba       .1010, 1016, 1017, 1040, 1041,                                                        |
| Symphonic.       .1020         Tandy.       .1013         Tatung       .1079         Technics.       .1007, 1025, 1060, 1063         Technol Ace.       .1022         Techwood       .1007, 1009, 1060         Teknika       .1000, 1003, 1009, 1010, 1012,                                                                                                    |
| Symphonic.       .1020         Tandy.       .1013         Tatung       .1079         Technics.       .1007, 1025, 1060, 1063         Technol Ace.       .1022         Techwood       .1007, 1009, 1060         Teknika       .1000, 1003, 1009, 1010, 1012,                                                                                                    |
| Symphonic.       .1020         Tandy.       .1013         Tatung       .1079         Technics.       .1007, 1025, 1060, 1063         Technol Ace.       .1022         Techwood       .1007, 1009, 1060         Teknika       .1000, 1003, 1009, 1010, 1012,                                                                                                    |
| Symphonic.       .1020         Tandy.       .1013         Tatung       .1079         Technics.       .1007, 1025, 1060, 1063         Technol Ace.       .1022         Techwood       .1007, 1009, 1060         Teknika       .1000, 1003, 1009, 1010, 1012,          .1015, 1022, 1023, 1046, 1064, 1065         Telecaption       .1074         Telefunken       .1009         Thomson.       .1039         TMK       .1009, 1021         Toshiba       .1010, 1016, 1017, 1040, 1041,                                                     |
| Symphonic.       .1020         Tandy.       .1013         Tatung       .1079         Technics.       .1007, 1025, 1060, 1063         Technol Ace.       .1022         Techwood       .1007, 1009, 1060         Teknika       .1000, 1003, 1009, 1010, 1012,                                                                                                    |
| Symphonic.       .1020         Tandy.       .1013         Tatung       .1079         Technics.       .1007, 1025, 1060, 1063         Technol Ace.       .1022         Techwood       .1007, 1009, 1060         Teknika       .1000, 1003, 1009, 1010, 1012,          .1015, 1022, 1023, 1046, 1064, 1065         Telecaption       .1074         Telefunken       .1009         Thomson.       .1039         TMK       .1009, 1021         Toshiba       .1010, 1016, 1017, 1040, 1041,                                                     |
| Symphonic.       .1020         Tandy.       .1013         Tatung       .1079         Technics.       .1007, 1025, 1060, 1063         Technol Ace.       .1022         Techwood       .1007, 1009, 1060         Teknika       .1000, 1003, 1009, 1010, 1012,                                                                                                    |
| Symphonic.       .1020         Tandy.       .1013         Tatung       .1079         Technics.       .1007, 1025, 1060, 1063         Technol Ace.       .1022         Techwood       .1007, 1009, 1060         Teknika       .1000, 1003, 1009, 1010, 1012,                                                                                                    |

## **Specifications**

#### **Disc Formats Supported**

| Playback | Recording                                   |
|----------|---------------------------------------------|
| •        | •                                           |
| •        | •                                           |
| •        | _                                           |
| •        | _                                           |
| •        | -                                           |
| •        | -                                           |
| •        | _                                           |
| •        | _                                           |
| •        | -                                           |
| •        | _                                           |
|          | Playback<br>•<br>•<br>•<br>•<br>•<br>•<br>• |

#### **Recordable Disc Formats**

| Recordable Disc Forma        | Recordable Disc Formats |       |                         |  |  |
|------------------------------|-------------------------|-------|-------------------------|--|--|
| Medium                       | DVD+RW<br>DVD+R:        |       | hange ReWritable<br>d   |  |  |
| Diameter                     | 12 cm                   |       |                         |  |  |
| Capacity (single side)       | 4.7 Gbyte               | 9     |                         |  |  |
| Recording time               | M1                      | 60'   | 9.72 Mbit/s             |  |  |
| -                            | M2                      | 120'  | 5.07 Mbit/s             |  |  |
|                              | M2x                     | 150'  | 4.06 Mbit/s             |  |  |
|                              | M3                      | 180'  | 3.38 Mbit/s             |  |  |
|                              | M4                      | 240'  | 2.54 Mbit/s             |  |  |
|                              | M6                      | 360'  | 1.69 Mbit/s             |  |  |
| TV Standard                  | PAL/SE                  | CAM   | NTSC                    |  |  |
| Scan Frequency               | 50Hz                    |       | 60Hz                    |  |  |
| Number of lines              | 625                     |       | 525                     |  |  |
| Playback                     | •                       |       | •                       |  |  |
| Recording                    | •                       |       | •                       |  |  |
| Internal tuner               | •                       |       | _                       |  |  |
|                              | 50Hz                    |       | 60Hz                    |  |  |
| DVD-Video/DVD+RW/DVD         | +R (M1/M2/              | /M2x) |                         |  |  |
| -Horiz. Resolution           | 720 pixel               | s1    | 720 pixels <sup>1</sup> |  |  |
| -Vertical Resolution         | 576 lines               |       | 480 lines               |  |  |
| DVD+RW/DVD+R (M3/M4/f        | M6)                     |       |                         |  |  |
| -Horiz. Resolution           | 360 pixel               | s2    | 360 pixels <sup>2</sup> |  |  |
| -Vertical Resolution         | 576 lines               |       | 480 lines               |  |  |
| VCD                          |                         |       |                         |  |  |
| -Horiz. Resolution           | 352 pixel               | s     | 352 pixels              |  |  |
| -Vertical Resolution         | 288 lines               |       | 288 lines               |  |  |
| 1 equivalent to 500 lines on | your TV                 |       |                         |  |  |
| 2 equivalent to 250 lines on | your TV                 |       |                         |  |  |
|                              | ,                       |       |                         |  |  |

#### Video Performance

DA Converter AD Converter Signal handling Video Output S-video Output RGB Output 10-bit 9-bit Components 1 Vpp into 75 Ohm Y: 1 Vpp into 75 Ohm C: 0.300 Vpp into 75 Ohm 0.7 Vpp into 75 Ohm

| Audio format                         |                                                             |                        |  |  |
|--------------------------------------|-------------------------------------------------------------|------------------------|--|--|
| Compressed Digital<br>-Dolby Digital | Playback<br>Multi-channel                                   | Recording<br>2-channel |  |  |
|                                      | (AC-3)<br>Multi-channel                                     | 16-bit, fs 48 kHz      |  |  |
| -DTS<br>-MPEG1                       | Pulti-channel<br>2-channel                                  | _                      |  |  |
|                                      | SPdif                                                       |                        |  |  |
| -PCM                                 | 2-channel                                                   | 2-channel              |  |  |
|                                      | 16, 20, 24 bit<br>fs 48 kHz                                 | 16-bit, fs 48 kHz      |  |  |
| Audio Performar                      | nce                                                         |                        |  |  |
| DA Converter                         | 24-bit                                                      |                        |  |  |
| AD Converter                         | 16-bit                                                      |                        |  |  |
| DVD                                  | fs 96 kHz                                                   | 4 Hz - 44 kHz          |  |  |
|                                      | fs 48 kHz                                                   | 4 Hz - 22 kHz          |  |  |
| Video CD                             | fs 44.1 kHz                                                 |                        |  |  |
| Audio CD                             | fs 44.1 kHz                                                 | 4 Hz - 20 kHz          |  |  |
| Front Connectio                      | ns                                                          |                        |  |  |
| i.LINK DV                            | IEEE 1394 4                                                 | •                      |  |  |
| S-video Input                        | Hosiden 4-                                                  |                        |  |  |
| Video Input                          | Cinch (yello                                                |                        |  |  |
| Audio Left/Right Inpu                | t Cinch (whit                                               | ce/red)                |  |  |
| Rear Connection                      | IS                                                          |                        |  |  |
| scart 1                              | ,                                                           | eo/RGB-out, Decoder    |  |  |
| scart 2                              | ,                                                           | eo/RGB-in, Decoder     |  |  |
| S-video Output                       | Hosiden 4-                                                  |                        |  |  |
| Video Output<br>Audio Left/Right Out | Cinch (yello<br>put Cinch (whit                             |                        |  |  |
| Digital Audio Output                 | 1 coaxial, 1                                                |                        |  |  |
| 8                                    |                                                             | CDDA / LPCM            |  |  |
|                                      | IEC1937, D                                                  | olby Digital, DTS      |  |  |
| RF Antenna Input                     | Coaxial 75                                                  |                        |  |  |
| RFTV Output                          | Coaxial 75                                                  |                        |  |  |
| Mains                                | Standard (I                                                 | EC type)               |  |  |
| Power Supply                         |                                                             |                        |  |  |
| Power Inlet                          | 220-240 V, 5                                                |                        |  |  |
| Power consumption                    | Operation                                                   | 27 W                   |  |  |
|                                      | Low-power                                                   | Standby 3W             |  |  |
| Cabinet                              |                                                             |                        |  |  |
| Dimensions (w x h x<br>Net Weight    | d) 435 x 82 x<br>4.0 kg                                     | 347 mm                 |  |  |
| -                                    | U                                                           |                        |  |  |
| Operating enviro                     |                                                             | <b>0 1 1 1 1 1</b>     |  |  |
| Operating position                   | ating position maximum 10 degree inclinat<br>all directions |                        |  |  |
| Ambient temperature                  |                                                             |                        |  |  |
| Humidity                             | 25% - 75%                                                   |                        |  |  |
| ,                                    |                                                             |                        |  |  |